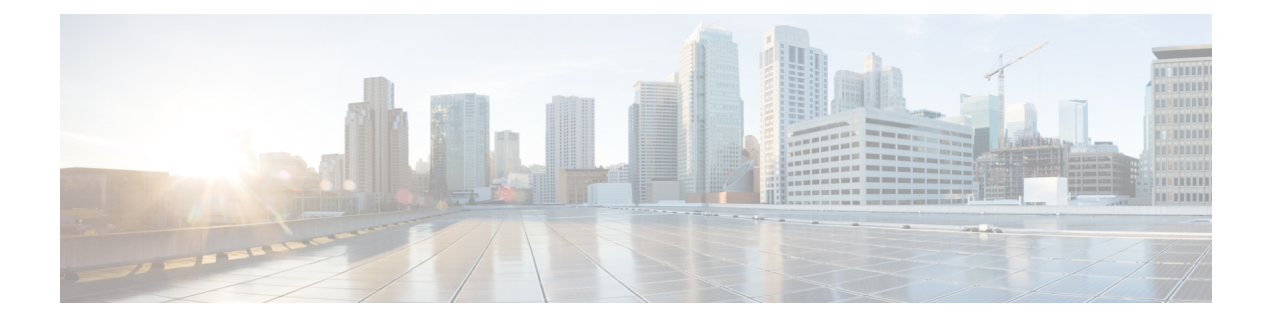

# **Enhanced 911** サービス

- Enhanced 911 サービスの前提条件 (1 ページ)
- Enhanced 911 サービスの制限事項 (2 ページ)
- Enhanced 911 サービスについて (2 ページ)
- Enhanced 911 サービスの構成 (14 ページ)
- Enhanced 911 サービスの設定例 (33 ページ)
- Enhanced 911 サービスの機能情報 (41 ページ)

## **Enhanced 911** サービスの前提条件

- SCCP または SIP 電話機が、Cisco Unified CME に登録されていること。
- 少なくとも 1 つの CAMA または ISDN トランクが、Cisco Unified Cisco Mobility Express か ら各 911 サービスプロバイダーの公安応答局 (PSAP) に構成されていること。
- Enhanced 911 ネットワークが各お客様の音声ネットワークに設計サーバーれていること。
- Cisco Unified CME に、FXS、FXO、SIP、または H.323 トランク インターフェイスが設定 されていること。

#### **Cisco Unified Cisco Mobility Express**

• Cisco Unified CME 4.2 以降のバージョン。

#### **SRST** フォールバックモードの **Cisco Unified Cisco Mobility Express**

• SRST フォールバック モードで設定されている Cisco Unified CME 4.1 以降のバージョン。 「SRST [フォールバックモード」](cmeadm_chapter50.pdf#nameddest=unique_116)を参照してください。

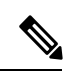

ephone、ephone-dn、voice register pool、および voice register dn の設定の詳細については、 [基本通話を発信する電話機の構成](cmeadm_chapter8.pdf#nameddest=unique_183)を参照してください。 (注)

## **Enhanced 911** サービスの制限事項

- Cisco Unified CME の Enhanced 911 サービスは、Cisco Emergency Responder とインターフェ イスできません。
- Cisco Unified CME をリブートすると、911 を呼び出した直近の電話についての情報は失わ れます。
- リモートの Cisco Unified IP Phone が SRST フォールバック モードである場合、 Cisco Emergency Responder は、緊急コールの履歴表に行われた更新にアクセスできませ ん。このため、IPPhone が Cisco Unified Communications Manager に登録し直した後、PSAP がコールバックすると、Cisco Emergency Responder はそれらのコールの履歴を保持しませ ん。その結果、それらのコールは元の 911 発信者にルーティングされません。その代わ り、コールは、対応する ELIN 用に Cisco Emergency Responder に設定されているデフォル トの宛先にルーティングされます。
- Cisco Unified Wireless 7920 および 7921 IPphone の場合、発信者の位置は、システム管理者 が構成した静的情報によって判断されます。詳細については、携帯電話に関する予防措置 (8 ページ)を参照してください。
- 内線番号が 911 の発信者は、緊急応答ロケーション (ERL) ごとに2つの緊急ロケーショ ン識別番号 (ELIN)だけに変換できます。詳細については、Enhanced 911 サービスの概要 (2ページ) を参照してください。
- 複数の目的で ELIN を使用すると、既存の Cisco Unified CME 機能との予期しない相互作用 が発生する場合があります。これらの ELIN の複数の使用法には、実際の電話番号 (ephone-dn、voice register dn、または FXS destination-pattern)、コール ピックアップ番 号、または別名リルーティング番号として ELIN を設定することなどがあります。詳細に ついては、ELIN の複数の使用法 (11 ページ)を参照してください。
- Enhanced 911 サービスの設定が、既存の Cisco Unified CME 機能と相互作用を及ぼし、予 期しない動作となる可能性があります。Enhanced 911サービスと既存のCisco UnifiedCisco Mobility Express 機能間の相互作用については、「既存の Cisco Unified CME 機能との対話 (11 ページ)」を参照してください。

## **Enhanced 911** サービスについて

### **Enhanced 911** サービスの概要

Enhanced 911 サービスを使用して、911 オペレータは次を行うことができます。

- 発信番号に基づいて、911 発信者の位置を即時にピンポイントで検出する
- 切断された場合に、911 発信者にコールバックする

この機能が導入される前は、Cisco Unified CME は 911への発信コールだけをサポートしていま した。基本 911 機能では、コールは単に Public Safety Answering Point (PSAP) にルーティング されるだけでした。PSAPの911オペレータは、救急車サービス、消防署、警察署から対応チー ムが出動する前に、緊急情報と位置を発信者との会話によって収集する必要がありました。対 応する特定の地理的な場所に基づいて、コールを異なる PSAP にルーティングすることはでき ませんでした。

Enhanced 911 サービスでは、911 通話は、発信者の所在地に基づいて選択的に一番近い PSAP にルートされます。また、発信者の電話番号と住所が自動的に PSAP の端末に表示されます。 これにより、PSAPは発信者が位置を説明できない場合でも、緊急救助を迅速に派遣できます。 さらに、発信者が途中で切断されると、PSAP には 911 発信者への連絡に必要な情報が提供さ れます。

Enhanced 911 サービスを使用するには、Cisco Unified CME でサポートされるすべての電話機を サポートするために必要な緊急応答ロケーション(ERL)を、地理的な場所ごとに定義する必 要があります。ERLの地理的な指定は、現地法によって決定されます。たとえば、1つのERL の面積は 7000 平方フィート未満にする必要があるため、ビルのフロアごとに ERL の定義が必 要になる場合もあります。ERL は認識された具体的な位置に定義され、その情報は PSAP の データベースにアップロードされるため、911通信指令係はその情報を使用して、緊急応答チー ムが発信者をすばやく見つけられるように支援します。

どの ERL が 911 発信者に割り当てられるのかを判別するために、PSAP は発信者の固有電話番 号を使用します。この番号は、緊急ロケーション識別番号(ELIN)とも呼ばれます。Enhanced 911 サービスを使用するには、PSAP に ELIN と ERL ごとの所在地住所のリストを提供する必 要があります。この情報は、PSAP の自動ロケーション識別 (ALI) データベースに保存され ます。通常、電話システムがインストールされたときにこの情報が PSAP に提供されます。

ALI データベースの住所情報を使用して、PSAP は発信者の位置を見つけることができます。 また、ELIN を使用して、指定した制限時間内に 911 発信者にコールバックすることもできま す。この制限時間は、PSAP に 911 発信者の ELIN を提供する最終発信者テーブルに適用され ます。最終発信者テーブルに制限時間が指定されていない場合は、デフォルトの期限である 3 時間が適用されます。

一時的な最終発信者テーブルにコール構成を保存するだけでなく、永続的なコール詳細レコー ドを設定することもできます。RADIUSアカウンティング、syslogサービス、またはCisco IOS の **show** コマンドを使用して、これらのレコードの属性を表示できます。

ERL ごとに、ゼロ、1 つ、または 2 つの ELIN を設定できます。2 つの ELIN を設定すると、シ ステムはラウンドトリップアルゴリズムを使用して、PSAPに送信されるELINを選択します。 ERL 用の ELIN が定義されていない場合は、PSAP に元の発信番号が表示されます。

Cisco Unified CME がダイヤル イン番号を使用しているか、内線を ELIN にすでに変換してい る別の Cisco 音声ゲートウェイからコールが行われている場合、ELIN を定義しなくてもかま いません。

任意で、911 発信者の IP Phone のアドレスが、どのゾーンのどの位置にある IP サブネットと も一致しない場合に PSAP が使用できるデフォルトの ELIN を定義します。このデフォルト ELIN は、ERL の 1 つにすでに定義されている既存の ELIN にすることも、固有の ELIN にする こともできます。デフォルトの ELIN が定義されていない場合に 911 発信者の IP アドレスが

ERLのいずれのIPサブネットとも一致しないときは、デフォルトELINが定義されておらず、 元の ANI が変更されていないことを示す syslog メッセージが発行されます。

タイムアウトするかシステムの再起動によって最終発信者テーブルのコールバック情報が失わ れた場合に使用される、指定コールバック番号も定義できます。他の何らかの理由によって、 911 発信者の ELIN またはデフォルトの ELIN でその発信者に PSAP が到達できない場合、この 指定コールバック番号を使用できます。最終発信者テーブルのデータに期限切れ時間を指定し て、すべての緊急コールを知らせるsyslogメッセージを有効にすることによって、システムを さらにカスタマイズできます。

大規模な導入の場合、特定の ERL からのコールが特定の PSAP にルーティングされるように 指定することもできます。これは、各ゾーン内の ERL をリストする、緊急応答ゾーンの設定 で行います。この ERL のリストには、複数の PSAP がある場合に、ERL 検索の順番を制御す る位置のランク付けも含まれます。システム上のすべての 911 コールが単一の PSAP にルー ティングされる場合は、緊急応答ゾーンを設定する必要はありません。

PSAP によって対処されるエリアに相当するゾーンに、1 つ以上の ERL をグループ化できま す。発信緊急コールが行われた場合、設定された緊急応答ゾーンを使用して、任意の順番で ERL のサブセットの検索を行えます。ERL は、希望する用途の順番でランク付けできます。

ゾーンは、異なる PSAP に 911 コールを選択的にルーティングするためにも使用されます。選 択的ルーティングを設定するには、固有位置のリストを使用してゾーンを作成し、各ゾーンを 異なる発信ダイヤルピアに割り当てます。この場合、ゾーンは発信者の ERL に基づいて通話 をルーティングします。緊急通話が行われた場合、着信番号と一致する各ダイヤルピアはゾー ンの位置リストを使用して、発信側の電話機の IP アドレスと一致する IP サブネットを見つけ ます。ERL と ELIN が見つかると、ダイヤルピアのインターフェイスを使用して通話がルー ティングされます。ERL または ELIN が見つからない場合、次に一致したダイヤルピアによっ てゾーンがチェックされます。

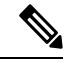

(注)

- 発信者のIPアドレスがそのダイヤルピアゾーンのいずれの位置とも一致しない場合、 一致した最後のダイヤルピアがルーティングに使用され、デフォルトELINが使用さ れます。
	- •同じ宛先パターン(911)に向けた複数のダイヤルピアを持ち、それらのゾーンが異 なる場合に、特定の電話機から行われた911コールが常に同じダイヤルピアを使用す るように設定するときは、プリファレンス フィールドを設定することで、優先する ダイヤルピアの優先度が最も高くなるように設定する必要があります。

同じゾーンに重複するロケーションタグを使用することはできません。ただし、複数のゾーン に同じロケーションタグを定義することはできます。同じゾーンに重複する位置優先度を入力 することはできますが、既存の位置の優先度の番号が 1 つ上がります。たとえば、「位置 36 優先度 5」を「位置 19 優先度 5」の前に構成すると、位置 19 の優先度は 5 になり、位置 36 の 優先度は 6 になります。また、2 つの位置に優先度 100 が割り当てられた場合、最初の位置は 優先度 101 に上がるのではなく、優先度未設定の最初の位置になります。

図 1 : Cisco Unified CME の Enhanced 911 の実装 (5 ページ) に、911 サービスの設定例を示 します。この例では、電話システムは複数のビルにある複数のフロアからのコールを処理しま す。5 つの ERL が定義されており、ERL ごとに 1 つの ELIN が定義されています。PSAP では ELIN を使用して、ALI データベースから発信者の物理的住所が検索されます。Building 2 は San Francisco の PSAP に近く、Building 40 は San Jose の PSAP の近くにあります。そのため、 このような場合は 2 つの緊急応答ゾーンを設定して、発信者に最も近い PSAP に 911 コールが ルーティングされるようにすることを推奨します。この例では、Building 2 のすべての ERLS を含む緊急応答ゾーンと、Building 40のERLを含む別のゾーンを設定できます。緊急応答ゾー ンを設定しない場合は、発信ダイヤルピア用に設定された宛先番号との照合に基づいて、911 コールがルーティングされます。

図 **<sup>1</sup> : Cisco Unified CME** の **Enhanced 911** の実装

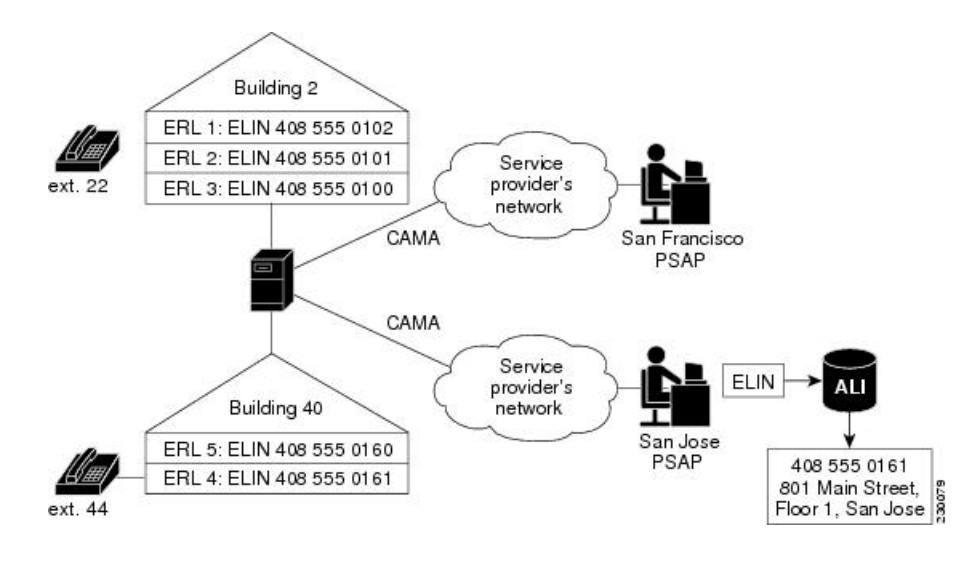

### **E911** サービスの通話プロセス

Cisco UnifiedCMEによって911コールが受け取られた場合の初期コール処理は、他のコールと 同様です。CiscoUnifiedCMEは着信番号を取得し、その着信番号へのコールをルーティングす るために使用できるダイヤルピアを検索します。

Enhanced 911 機能は、発信ダイヤルピアも解析して、それが PSAP に送信されるかどうかも確 認します。**emergency response zone** コマンドを使用して発信ダイヤルピアを構成した場合、通 話に Enhanced 911 処理が必要であることがシステムに通知されます。**emergency response zone** コマンドを使用しないで発信ダイヤルピアを構成した場合、Enhanced 911 機能はアクティブ化 されず、発信者の番号は ELIN に変換されません。

Enhanced 911 機能がアクティブ化されると、Enhanced 911 処理の最初のステップで、どの ERL が発信者に割り当てられるのかが決定されます。発信者の ERL を決定するには、次の 2 つの 方法があります。

• 明示的な割り当て — 911 の通話が ERL が割り当てられている着信ダイヤルピアに着信し た場合、この ERL は、発信者の所在地として自動的に使用されます。

• 暗黙的な割り当て ー IP Phone から 911 が着信した場合、その IP アドレスが判別され、 Enhanced 911 は、ERL で構成された IP サブネットのいずれかにある発信者の電話機の IP アドレスを検索します。ERLはタグ番号に従って順序付きのリストとして保存され、各サ ブネットはリストの順序で発信者の IP アドレスと比較されます。

発信者の ERL が判別されると、発信者の番号は ERL の ELIN に変換されます。ERL がコール に明示的または暗黙的に割り当てられていない場合、IP Phone 用のデフォルト ERL を定義で きます。このデフォルトERLはIPPhone以外のエンドポイント(VoIPトランクまたはFXS/FXO トランク上の電話機など)には適用されません。

コールに対して ELIN が判別されると、次の情報が最終発信者テーブルに保存されます。

- 発信者の ELIN
- 発信者の元の内線番号
- コールが発信された時刻

最終発信者テーブルには、各 ERL から行われた最新の緊急発信者に関する情報が格納されて います。通話が行われてから、指定された期限を超過すると、発信者の情報はテーブルから消 去されます。制限時間を指定していない場合、デフォルトの期限は 3 時間です。

911通話情報を最終発信者テーブルに保存した後、システムは、発信者のERLが含まれている 緊急応答ゾーンが構成されているかどうかを判別します。ERLを含む緊急応答ゾーンが構成さ れていない場合、すべての ERL を順番に検索して、発信者の IP アドレスと照合した後、911 通話を該当する PSAP にルーティングします。ERL がゾーンに含まれている場合、911 コール はそのゾーンに関連付けられている PSAP にルーティングされます。

911 コールが該当する PSAP にルーティングされると、Enhanced 911 処理は完了します。その 後、コール処理は基本コールと同様に進められますが、発信セットアップ要求の元の発信番号 が ELIN に置き換えられる点が異なります。

図 2 : 911 コールの処理 (7 ページ) に、911 コールの処理手順をまとめます。

図 **2 : 911** コールの処理

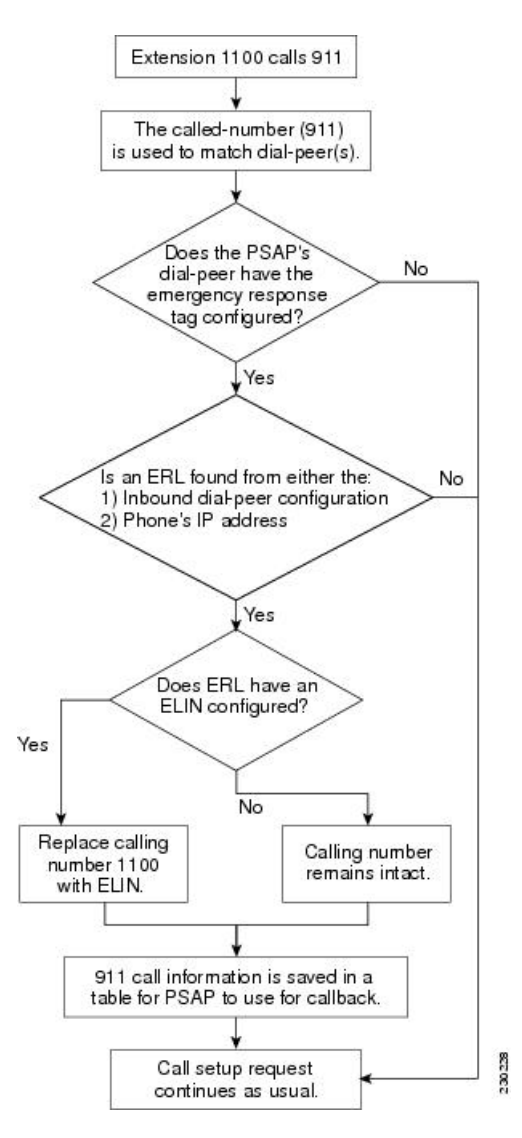

ルータがリブートされたか、コールが行われてから指定された期限(デフォルトで3時間)が 経過した場合、911 オペレータは最終発信者テーブルでコールの情報を見つけることができな くなります。このような場合、911 オペレータにはリオーダー トーンが聞こえます。911 オペ レータがこのトーンを聞かないようにするには、「E911 設定のカスタマイズ (26 ページ)」 で説明されているように、デフォルトのコールバックを構成できます。あるいは、コール自動 転送番号をダイヤルピアに設定して、会社のオペレータか連絡先に送信されるようにできま す。

911コールバック機能は内線番号を使用して最終発信者を追跡するため、911コールと911コー ルバックの間で期限切れ時間内に ephone-dn の設定を変更すると、PSAP は最終 911 発信者に 正しく連絡できない場合があります。

2 つの 911 通話が短時間に同じ ERL の異なる電話機から行われた場合、最終発信者テーブルに ある最初の発信者の情報は、2 番目の発信者の情報で上書きされます。このテーブルに格納さ れるのは各 ERL からの 1 人の発信者の情報だけであるため、911 オペレータは最初の発信者に 連絡するために必要な情報を持ちません。

ほとんどの場合、CiscoEmergencyResponderが設定されているときは、CiscoEmergencyResponder によって使用されるように、ELIN と ERL に同じデータを使用して Enhanced 911 サービスを設 定する必要があります。

### 携帯電話に関する予防措置

プライマリサイトから削除された電話機から行われた緊急コールには、地域の安全当局が応答 しない場合があります。IPPhone が最初に設定されたサイトから削除された場合、緊急コール にそのIPPhoneを使用しないでください。このため、携帯電話ユーザに、次に示すようなポリ シーへの同意を求めることを推奨します。

在宅勤務者、遠隔オフィスの社員、および出張中の社員は、ローカルに設定されている、ホテ ル、オフィス、または家庭用電話機(固定電話)から緊急コールを行う必要があります。設定 済みのサイトから離れている間に、リモートIPPhoneを使用して緊急コールを行う必要がある 場合、安全当局またはセキュリティ オペレーション センターの担当者に応答するために、位 置に関する具体的な情報(国、市、州、番地など)を提供する準備をしておく必要がありま す。

このポリシーに同意することで、携帯電話ユーザは以下を承認したことになります。

- このアドバイザリを理解する
- IPPhoneが設定されたサイトから削除された場合に、妥当な予防措置として、そのIPPhone デバイスを緊急コールに使用しないことに同意する

このポリシーへの同意について回答しないか拒否した場合、携帯電話ユーザは、自分に関連付 けられたすべてのリモートIPPhoneデバイスが切断され、これらのサービスに対する今後の要 求が履行されないことを理解し、それを承認したことになります。

### **Enhanced 911** サービスの実装計画

Cisco Unified CME の Enhanced 911 サービスを設定する前に、次を行う必要があります。

ステップ **1** Cisco Unified CME によってサービスが提供されているサイトと、各サイトにサービスを提供している PSAP のリストを作成します。

> CAMA/PRI インターフェイスを使用して、各 PSAP に接続する必要があることに注意してください。表 1 : サイトと PSAP のリスト (9 ページ) に、収集する必要のある情報の例を示します。

#### 表 **<sup>1</sup> :** サイトと **PSAP** のリスト

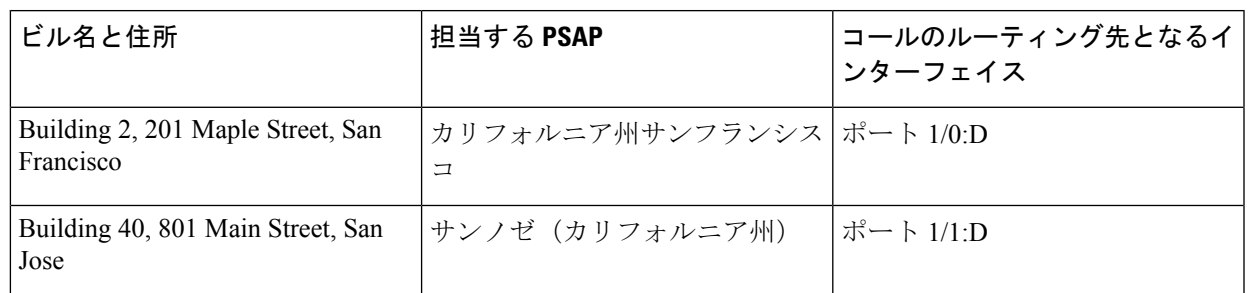

#### ステップ2 現地法に従って、設定が必要な ERL の数を決定します。

National Emergency Number Association (NENA) モデル法では、ロケーションを、緊急応答チームがその ロケーション内で発信者の位置をすばやく確認できる、明確なものにする必要があります。表2 :ERLの 計算 (9 ページ) に例を示します。

#### 表 **2 : ERL** の計算

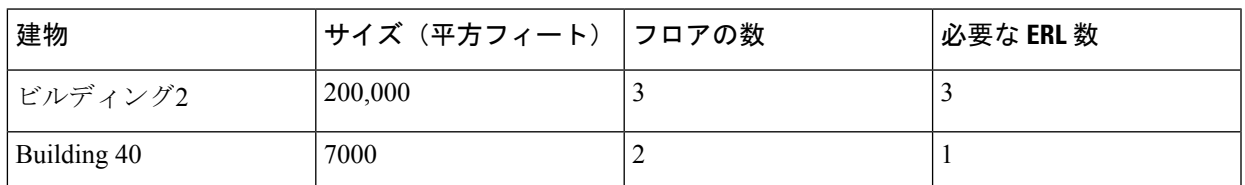

ステップ **3** (任意)ERL ごとに 1 つまたは 2 つの ELIN を割り当てます。

電話サービス プロバイダーに連絡して、ELIN として指定されている電話番号を要求する必要がありま す。

ステップ **4** (任意)各 ERL を緊急応答ゾーンに割り当てて、発信者に最も近い PSAP に 911 コールがルーティング されるようにできます。**voice emergency response zone** コマンドを使用します。

### ステップ **5 emergency response zone** コマンドを使用して 911 発信者に 1 つ以上のダイヤルピアを構成します。 異なる宛先パターンに対して、複数のダイヤルピアの設定が必要になることがあります。

- ステップ **6 emergency response callback** コマンドを使用して、PSAP の 911 コールバック用ダイヤルピアを 1 つ以上 構成します。
- ステップ **7** ERL を電話機に割り当てるために使用する方法を決定します。

次の選択肢があります。

• 同じサブネットにある電話機グループの場合、各電話機の IP アドレスを含む ERL 上に IP サブネッ トを作成できます。各 ERL は、1 つまたは 2 つの固有 IP サブネットを持つことができます。これが 最も簡単な設定オプションです。表 3 : ERL、説明、IP サブネット、および ELIN の定義 (10 ペー ジ) に例を示します。

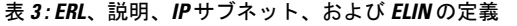

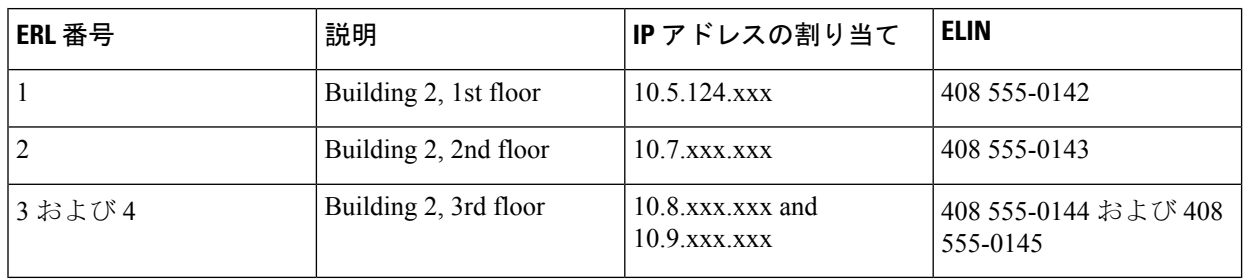

• ephoneテンプレートまたは音声レジスタテンプレートコンフィギュレーションを使用して、ERLを 電話機グループに明示的に割り当てることができます。複数の SCCP 電話機または SIP 電話機に同 じセットの機能を適用する場合、ERL を電話機に個別に割り当てる代わりに、これらのテンプレー トを使用して時間を節約できます。

- ERL を電話機に個別に割り当てることができます。所有する電話機のタイプに従って、次の 3 つの 方法のいずれかを使用できます。次の方法で、ERL を電話機に割り当てることができます。
	- ダイヤルピア設定
	- ephone コンフィギュレーション(SCCP 電話機)
	- •音声レジスタ プール コンフィギュレーション (SIP 電話機)

表 4 : 電話機ごとの明示的な ERL 割り当て (10 ページ) に、これらの各オプションの例を示します。

#### 表 **<sup>4</sup> :** 電話機ごとの明示的な **ERL** 割り当て

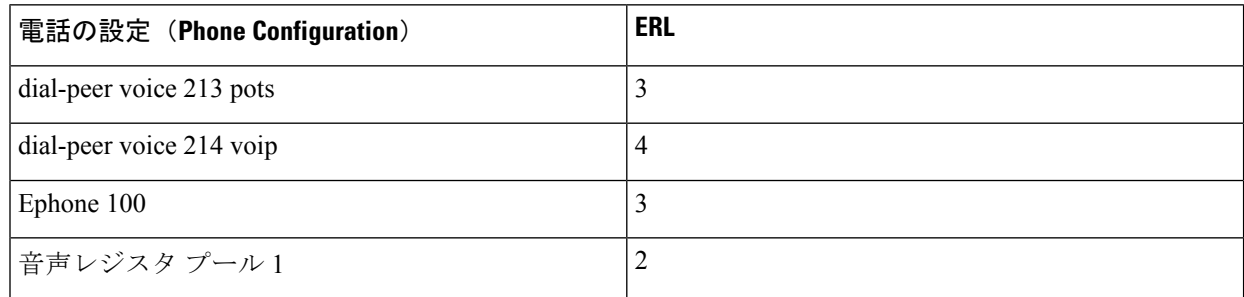

- ステップ **8** (任意)911 発信者の IP Phone のアドレスが、どのゾーンのどの位置にある IP サブネットとも一致しな い場合に PSAP で使用するために送信されるデフォルトの ELIN を定義します。
- ステップ **9** (任意)タイムアウトするかシステムの再起動によって最終発信者テーブルからコールバック情報が削 除された場合に使用される、指定コールバック番号を定義します。
- ステップ **10** (任意)最終発信者テーブルにあるデータの期限切れ時間をデフォルトの 3 時間から変更します。
- ステップ **11** (任意)RADIUS アカウンティングまたは syslog サービスを有効にして、コール詳細レコードを永続的 に記録します。

### 既存の **Cisco Unified CME** 機能との対話

Enhanced 911 サービスは複数の Cisco Unified CME 機能と対話します。次の各機能との対話に ついては、以下のセクションで個別に説明します。

ご使用の Cisco Unified CME バージョンによっては、これらの一部の機能がサポートされ ない場合があります。 (注)

#### **ELIN** の複数の使用法

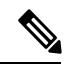

(注)

既存の Cisco Unified CME 機能との予期しない対話が行われる可能性があるため、ELIN を他の目的で使用しないことを推奨します。

ELIN を他の目的で使用する例として、実際の電話番号(ephone-dn、voice register dn、または FXS destination-pattern)、コール ピックアップ番号、または別名リルーティング番号として ELIN を設定することが挙げられます。

ELIN を実際の電話番号として使用すると、その番号にコールが行われた場合に問題が生じま す。911 コールが行われた場合に、最終発信者情報が最終発信者テーブルで期限切れになって いない場合、外部のすべての発信者は実際の電話ではなく、最後の 911 発信者に接続されま す。ELIN 用に使用される電話番号を実際の電話機と共有しないことを推奨します。

ELIN と実際の電話番号に同じ番号を使用しても、発信 911 コールに影響はありません。

### 番号の変換

[Enhanced 911]機能は、911発信通話の間に発信番号をELINに変換し、911コールバック(PSAP が911発信者にコールバックを行うとき)の間に着信番号を最終発信者の内線番号に変換しま す。番号変換のそれ以外の方法は、次のように、Enhanced 911 ソフトウェアによって行われる 変換と競合する場合があります。

- ダイヤル プラン パターン:テレフォニー サービスに基づいて設定された内線番号に対す るパターンにプレフィックスを付けます
- 番号拡張:内線番号をフル E.164 番号に拡張します
- 着信番号および発信番号の音声ポート変換
- ダイヤルピアの発信番号変換
- ダイヤルピアの変換プロファイル
- 音声変換プロファイルは、ダイヤルピア、音声ポート、POTS音声サービス、トランクグ ループ、トランク グループ メンバ、音声ソース グループ、call-manager-fallback、および ephone-dn に対して実行されます。
- ephone-dn 変換
- 音声登録 dn の実行中の変換

ELINパターンの一部であるパターンを変換すると、これら変換機能を構成する場合、[Enhanced 911] 機能が影響を受けます。進行中の 911 コールに関して、これらの機能により Enhanced 911 ELIN が別の番号に変換され、ALI データベースで検索できない番号が PSAP に提供される場 合があります。911 コールバック番号 (ELIN) が、Enhanced 911 コールバックが処理される前 に変換されると、[Enhanced 911] 機能が無効になり、発信者の最終履歴が探せなくなります。

#### **Call Transfer**

Cisco Unified Cisco Mobility Express 環境内の電話機が、別の ERL にある別の電話機に関与する PSAP にセミアテンド転送または相談転送を実行すると、PSAP は間違った ELIN を使用しま す。PSAPには、転送されたパーティのELINではなく、転送するパーティのELINが表示され ます。

911 コールバック(PSAP によって 911 発信者に行われるコールバック)、または PSAP によっ て実行される転送への影響はありません。

911発信者は、妥当な理由があれば、PSAPを別のパーティに転送できます。それ以外の場合、 911 発信者は常に PSAP に接続された状態にしておくことを推奨します。

#### **Call Forward**

PSAP にコールを転送するように設定された別の電話に IP Phone ユーザがコールしても、影響 はありません。

コール自動転送が有効になっている電話機を使用している 911 発信者に PSAP がコールバック すると、PSAP は元の 911 発信者ではない相手にリダイレクトされます。

#### コール ブロッキング機能

システム管理者が 911 コールに例外を作成していない場合、発信 911 コールは、After-Hours コール ブロッキングなどの機能によってブロックされる場合があります。

電話機がブロッキング機能を使用して設定されている場合(たとえば、サイレント機能)、911 コールバックは 911 発信者に到達しません。

#### 通話中着信

911 コールが PSAP で構築された後に、コール待機によってコールが中断される場合がありま す。911 発信者は、オペレータを保留状態にすることができます。保留は禁止されているわけ ではありませんが、コールが終了するまで 911 発信者は PSAP に接続されたままの状態にして おくことを推奨します。

#### **3** 者間会議

911 発信者は PSAP と会話しているときに 3 者間会議をアクティブ化できますが、コールが終 了するまで、911 発信者は PSAP に専用接続されたままにしておくことを推奨します。

#### **Dial-Peer** ロータリー

発信者がロータリー電話機を使用している場合、**emergency response zone** コマンドを使用し て、Enhanced 911 通話として通話を処理するよう、各ダイヤルピアを構成する必要がありま す。これを行わなければ、Enhanced 911 機能用に設定されていないダイヤルピアで受け取られ たコールは、通常のコールとして扱われ、ELIN 変換は行われません。

同じ宛先パターンを使用する 2 つのダイヤルピアが異なる PSAP にルーティングされるように 設定しないでください。発信者の番号は、2 つの個別の ELIN には変換されず、2 つのダイヤ ルピアは、異なる PSAP にルートされません。ただし、異なる宛先パターン(たとえば、9911 と 95105558911 など)を使用してダイヤルピアを設定する場合は、異なる PSAP にコールを ルーティングできます。サービスプロバイダーによって特別な着信番号が要求される場合、番 号変換機能を使用するか、プレフィックス/転送番号を追加して、2 番めのダイヤルピアの 95105558911 を 9911 に変更することが必要になる場合があります。

**emergency response zone** と **emergency response callback** の両方のコマンドを使用して、同 注意 じダイヤルピアを構成しないことを推奨します。

#### ダイヤル プラン パターン

ダイヤルプランパターンは、発信者の元の内線番号を完全修飾 E.164 番号に拡張します。911 発信者の ERL が見つかると、拡張された番号は ELIN に変換されます。

911 コールバックの場合、着信番号が 911 発信者の拡張された番号に変換されます。

#### 発信者 **ID** ブロック

ephone または音声ポート コンフィギュレーションに発信者 ID ブロックを設定すると、遠端 ゲートウェイデバイスが発信パーティの情報の表示をブロックします。この機能は、Enhanced 911 コールが行われると、PSAP が ELIN (発信パーティの情報)を受け取る必要があるため、 上書きされます。

発信者 ID ブロック機能は、コールバックには影響を与えません。

#### 共有回線

シェアドライン機能を使用すると、複数の電話機が共通のディレクトリ番号を共有できるよう になります。シェアドラインが着信コールを受け取ると、各電話が鳴ります。そのコールに最 初に応答したユーザのみが、その発信者に接続されます。

シェアド ライン機能は、発信 911 コールには影響を与えません。

911コールバックの場合、ディレクトリ番号を共有するすべての電話機が鳴ります。このため、 911 コールを発信していないユーザがその電話に応答して、PSAP に接続される場合がありま す。PSAP が 911 発信者とのみ会話する必要がある場合、これにより混乱が生じる可能性があ ります。

## **Enhanced 911** サービスの構成

### 緊急応答ロケーションの構成

次の手順に従って、ERL を作成します。ERL はエリアを定義して、緊急チームが発信者を簡 単に見つけられるようにします。

ERL は、ゼロ、1 つ、または 2 つの ELIN を定義できます。1 つの ELIN が定義されると、この ERL からの電話コールに、その ELIN が常に使用されるようになります。2 つの ELIN を定義 すると、この ERL からの電話コールに各 ELIN が交互に使用されます。ELIN を定義していな い場合に電話機がこのERLを使用すると、発信コールで発信番号は変換されません。PSAPに は、これらの 911 コールの元の発信番号が表示されます。

複数の ERL が作成されると、Enhanced 911 ソフトウェアは ERL タグ番号を使用して、どの ELIN を使用するかを決定します。Enhanced 911 ソフトウェアはタグ 1 から 2147483647 まで順 に ERL を検索します。発信者の IP アドレスを含むサブネット マスクを持つ最初の ERL が、 ELIN 変換に使用されます。

#### 始める前に

- Cisco Unified CME 4.1 以降のバージョン。
- **address** および **name** コマンドは、Cisco Unified Cisco Mobility Express 4.2 以降のバージョ ンでサポートされます。
- 「Enhanced 911 サービスの実装計画 (8 ページ)」の説明のように、911 構成を計画し ます。

#### 手順の概要

- **1. enable**
- **2. configure terminal**
- **3. voice emergency response location** *tag*
- **4. elin** [**1** | **2**] *E.164-number*
- **5. address** *address*
- **6. name** *name*
- **7. end**

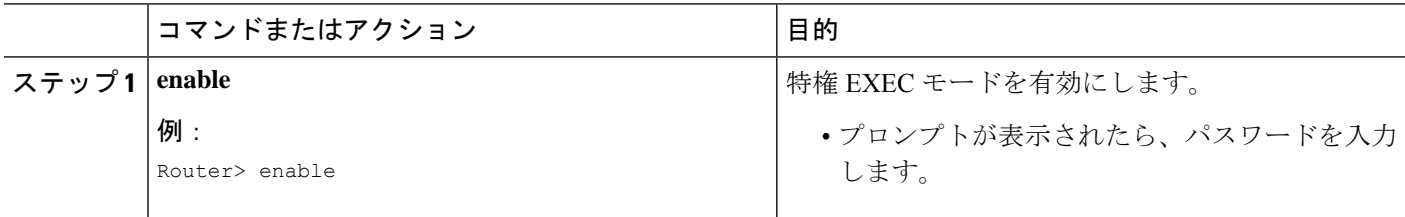

I

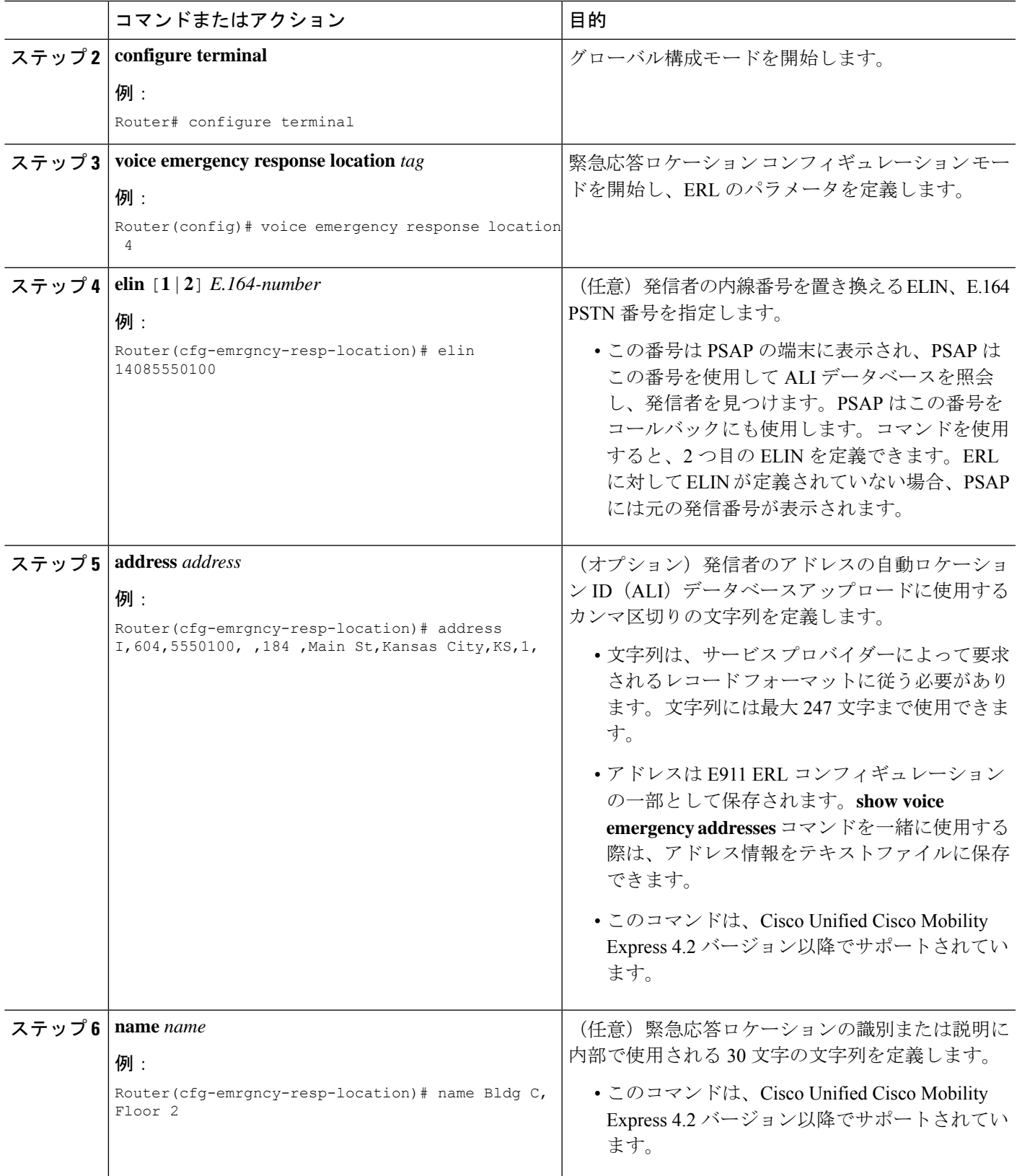

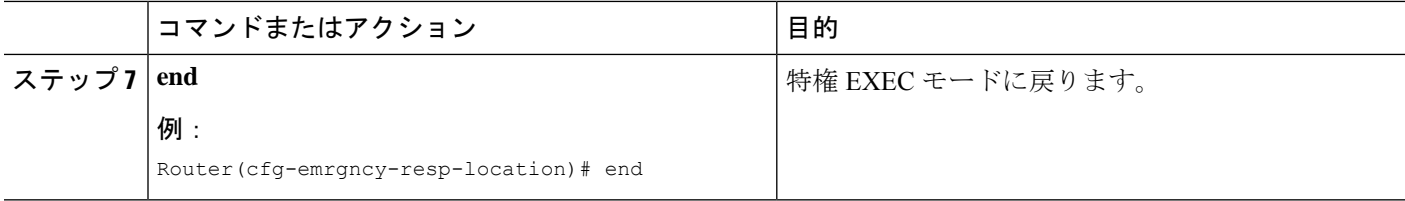

### 緊急応答ゾーン下のロケーションの構成

緊急応答ゾーンを設定するときに、ロケーションタグを使用してゾーン内の位置のリストが作 成されます。ゾーン設定によって、複数の PSAP がある場合に ERL 検索の順番を制御する位 置のランク付けを行うことができます。システムのすべての 911 通話が単一の PSAP にルート される場合は、**zone** コマンドは使用されません。

#### 始める前に

- Cisco Unified CME 4.2 以降のバージョン
- 緊急応答ロケーションの構成 (14 ページ) の説明通り、ERL を定義します。

#### 手順の概要

- **1. enable**
- **2. configure terminal**
- **3. voice emergency response zone** *tag*
- **4. location** *location-tag* [**priority** *number*]
- **5. end**

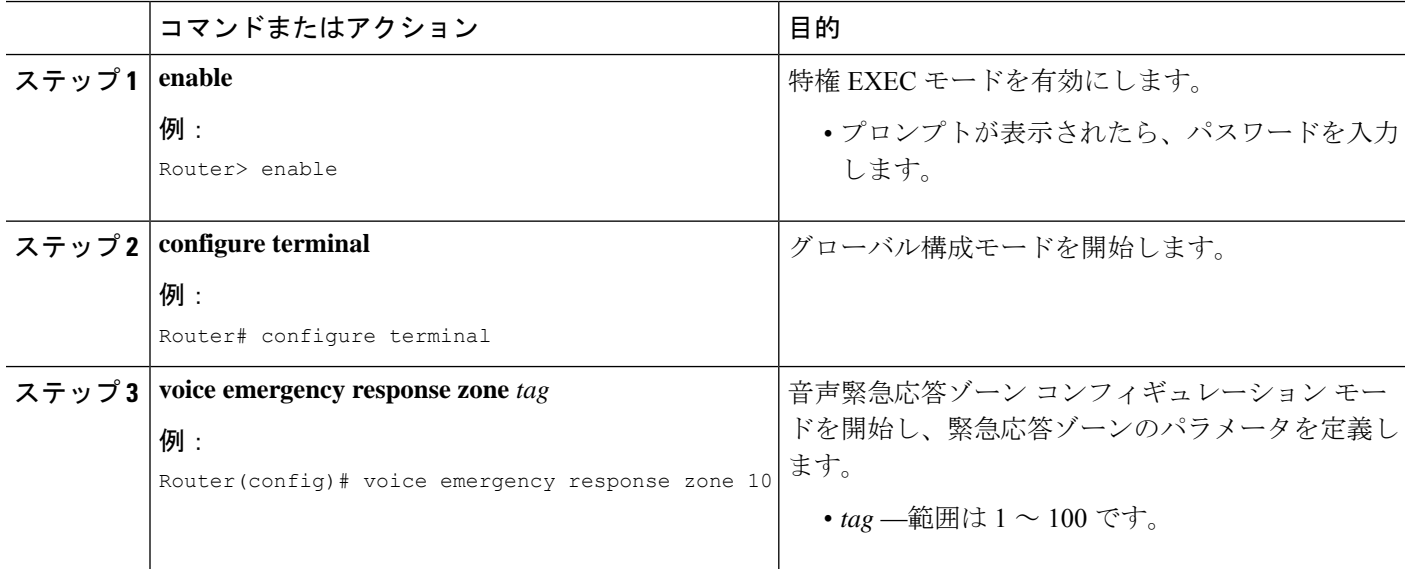

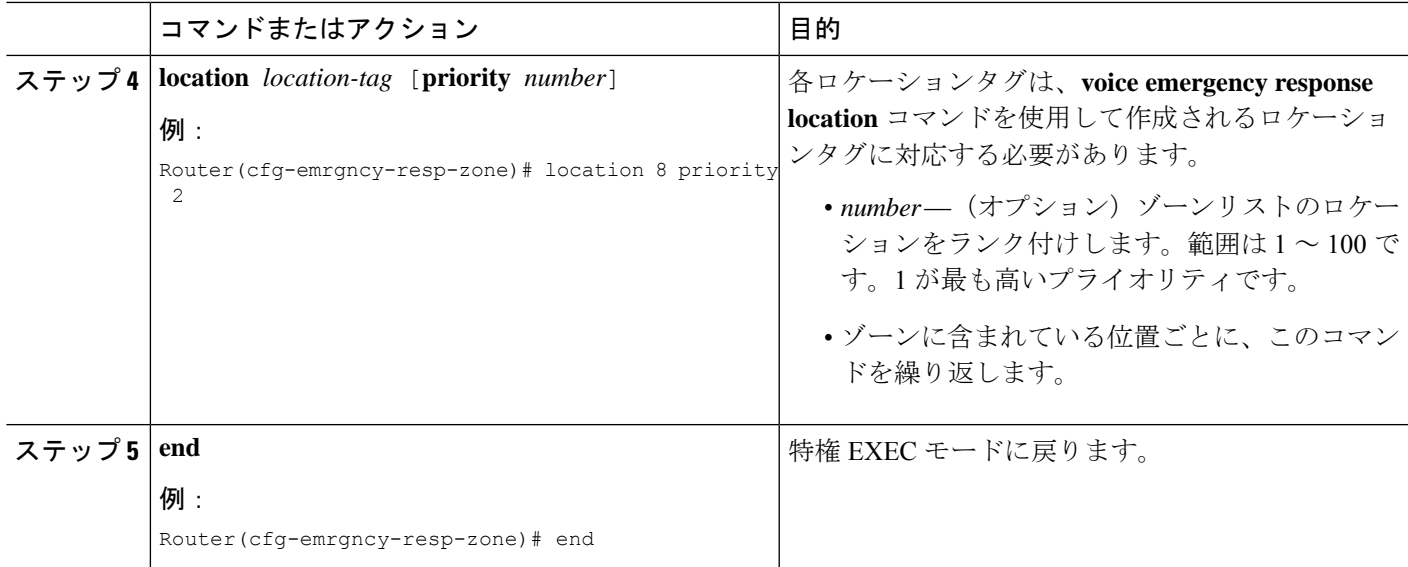

### **Enhanced 911** サービス用発信ダイヤルピアの構成

Enhanced 911 サービスの実装計画 (8ページ)で説明したように 911 設定を計画したときに、 緊急応答ゾーンを設定するように決定したかどうかによって、次の手順のいずれかを使用しま す。

- ゾーンを使用しない場合は、「緊急通話用ダイヤルピアの構成 (17 ページ)」を参照し てください。
- ゾーンを使用する場合は、「緊急応答ゾーン用ダイヤルピアの構成 (18 ページ)」を参 照してください。

### 緊急通話用ダイヤルピアの構成

PSAP への緊急コール用のダイヤルピアを作成するには、次の手順を実行します。通常、この ダイヤルピアの宛先パターンは、9911 など、911 の何らかのバリエーションになります。この ダイヤルピアは、CAMA または PRI ネットワーク インターフェイス カードのポート番号を使 用します。新しいコマンドである **emergency response zone** は、このダイヤルピアが任意の発 信通話の発信番号を ELIN に変換することを指定します。

#### 手順の概要

- **1. enable**
- **2. configure terminal**
- **3. dial-peer voice** 数字 **pots**
- **4. destination-pattern** *n* **911**
- **5. prefix** *number*
- **6. emergency response zone**
- **7. end**

手順の詳細

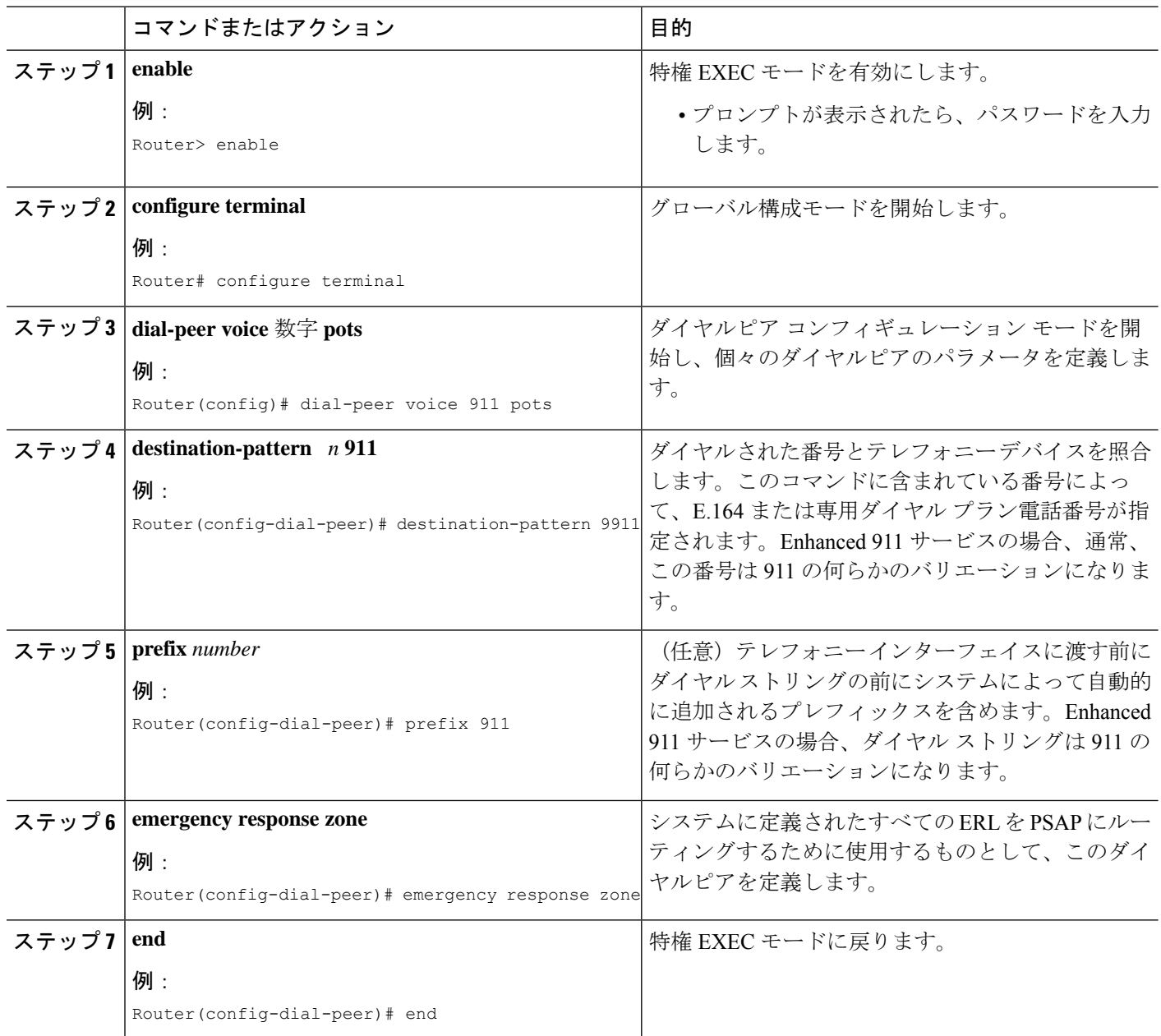

### 緊急応答ゾーン用ダイヤルピアの構成

ダイヤルピアに異なるゾーンを割り当てることで、ERLに基づいて911コールを選択的にルー ティングできます。**emergency response zone**コマンドは、911通話と使用する音声インターフェ イスにルーティングするダイヤルピアを識別します。ゾーンに定義された ERL のみが、ダイ ヤルピアでルーティングできます。同じ緊急番号をダイヤルしている発信者は、ERLのゾーン に基づいて、異なる音声インターフェイスにルーティングされます。

#### 始める前に

- Cisco Unified CME 4.2 以降のバージョン
- 次で説明されているように、ERL と緊急応答ゾーンを定義します。
	- 緊急応答ロケーションの構成 (14 ページ)
	- 緊急応答ゾーン下のロケーションの構成 (16 ページ)

#### 手順の概要

- **1. enable**
- **2. configure terminal**
- **3. dial-peer voice** *number* **pots**
- **4. destination-pattern** *n***911**
- **5. prefix number**
- **6. emergency response zone** *tag*
- **7. end**

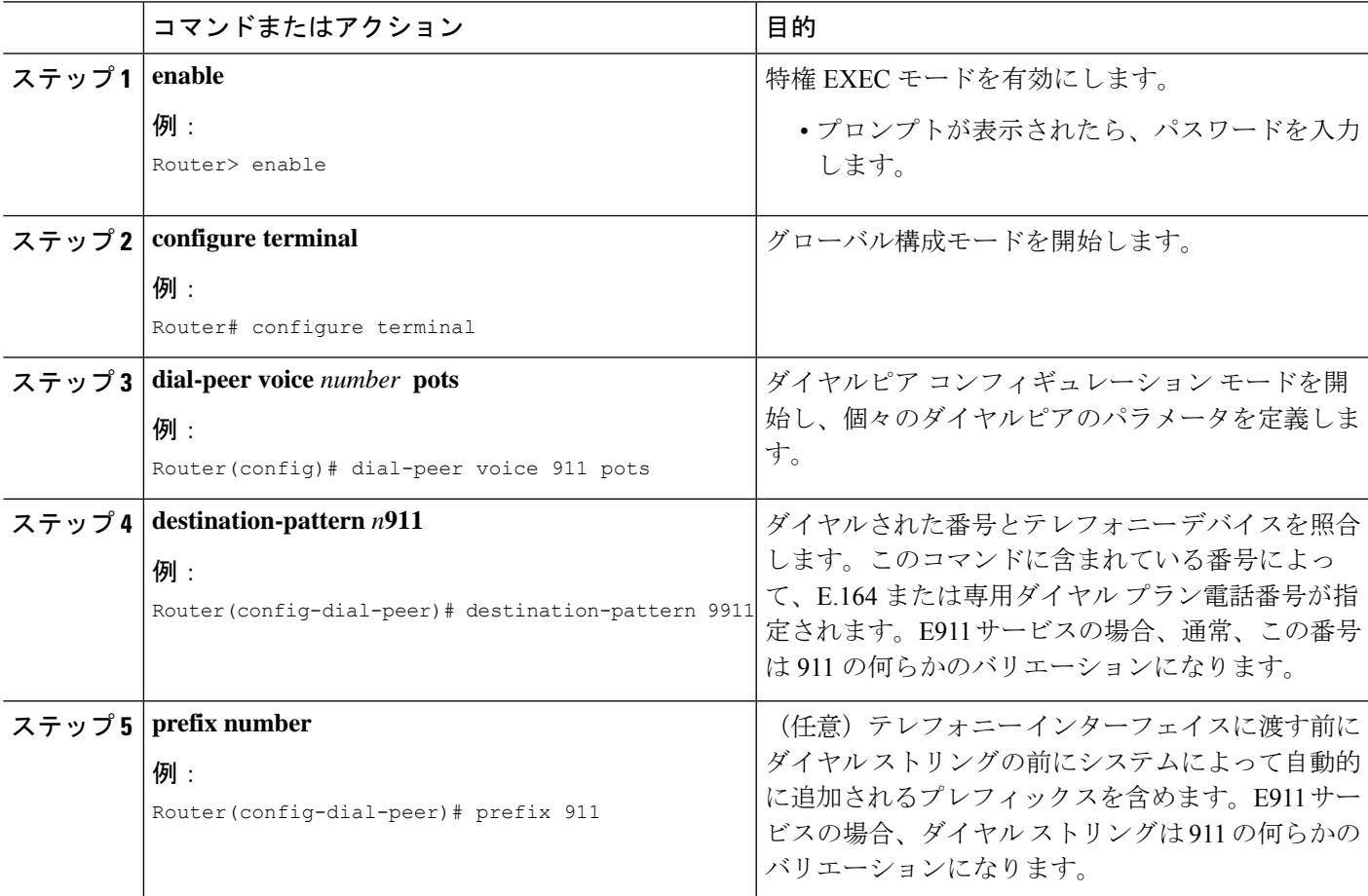

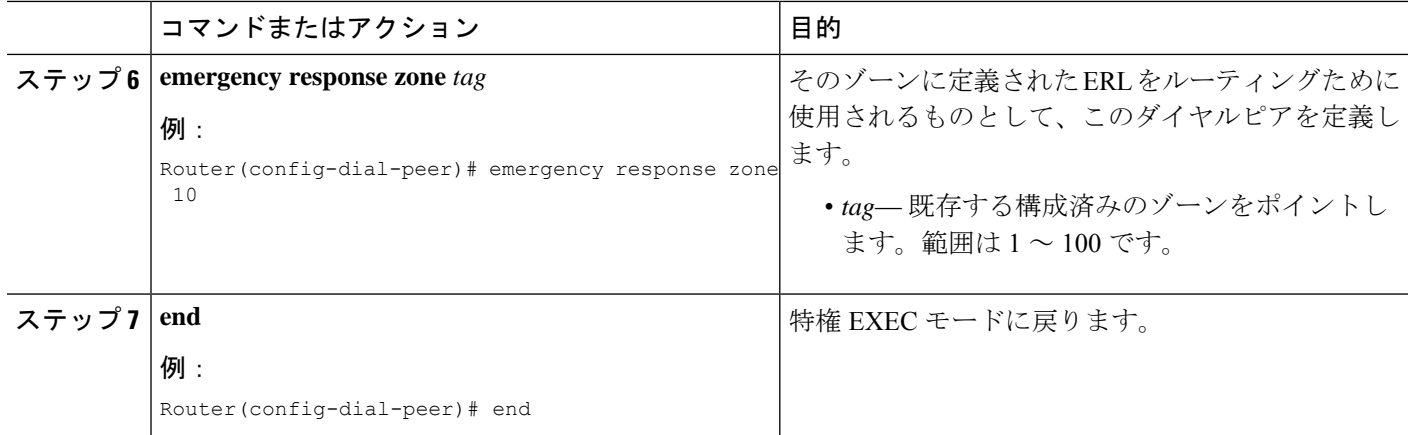

### **PSAP** からのコールバック用ダイヤルピアの構成

PSAP からの 911 コールバック用のダイヤルピアを作成するには、次の手順を実行します。こ のダイヤルピアにより、PSAP は ELIN を使用してコールバックを行えます。このダイヤルピ アと一致する通話が着電すると、**emergency response callback** コマンドは、システムに ELIN を使用した最後の発信者を検索し、着信通話の接続先番号を最後の発信者の内線番号に変換す るよう指示します。

#### 手順の概要

- **1. enable**
- **2. configure terminal**
- **3. dial-peer voice** 数字 **pots**
- **4. incoming called-number** *number*
- **5. direct-inward-dial**
- **6. emergency response callback**
- **7. end**

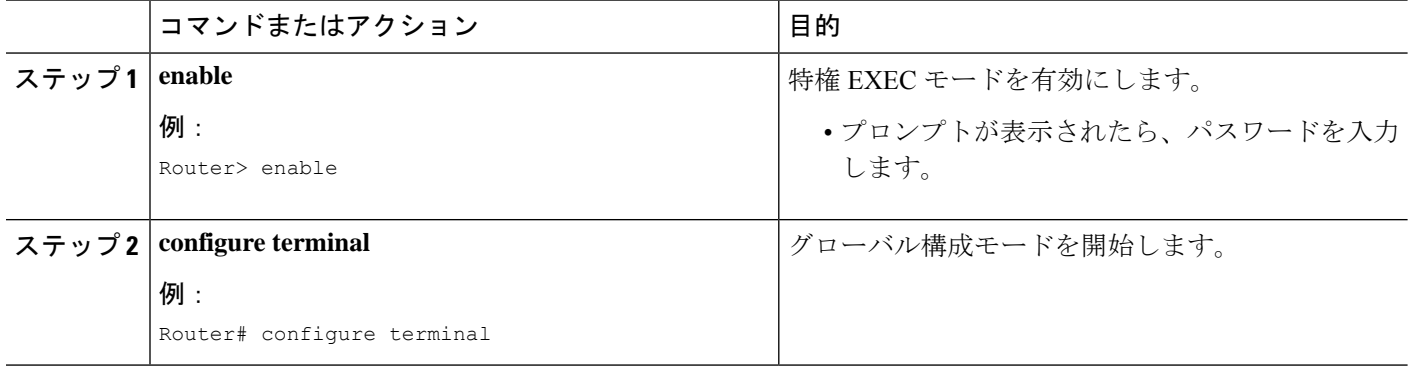

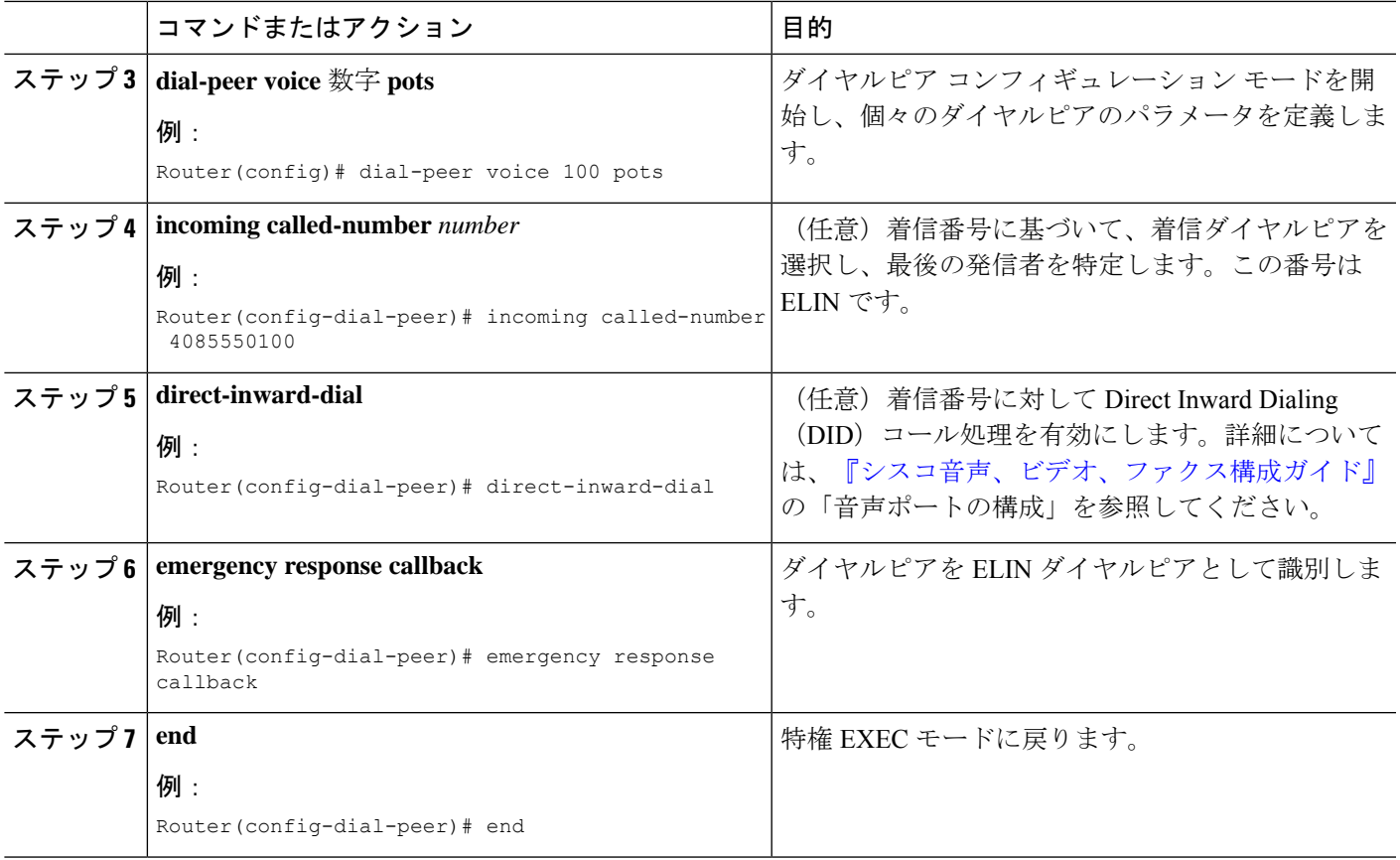

### 電話機に **ERL** を割り当てる

電話機ごとに ERL を指定する必要があります。Enhanced 911 サービスの実装計画 (8 ペー ジ) の ステップ *7* で説明されているように、使用する電話機のタイプによって、ERL を電話 に関連付けるために次のどのタスクを使用するかが決まります。

- 各電話機のIPアドレスを含むERLにIPサブネットを作成するには、各ERLを構成して、 どの電話機が ERL に含まれるのかを指定する必要もあります。「電話機の IP サブセット に ERL を割り当てる (22 ページ)」を参照してください。最大で 2 つの異なるサブネッ トをオプションで指定できます。
- ERL を SIP 電話に割り当てるには、ERL を音声レジスタ プール コンフィギュレーション で指定する必要があります。「SIP 電話機に ERL を割り当てる (23 ページ)」を参照し てください。
- ERL を SCCP 電話機に割り当てるには、ERL を ephone コンフィギュレーションで指定す る必要があります。「SCCP 電話機に ERL を割り当てる (24 ページ)」を参照してくだ さい。
- ERLを電話機のダイヤルピアに割り当てるには、ERLをダイヤルピア構成で指定する必要 があります。「ダイヤルピアに ERL を割り当てる (25 ページ)」を参照してください。

### 電話機に **ERL** を割り当てるための前提条件

緊急応答ロケーションの構成 (14 ページ)の説明のように、ERL と緊急応答ゾーンを定義し ます。

### 電話機の **IP** サブセットに **ERL** を割り当てる

同じサブネットにある電話機のグループがある場合は、この手順を使用します。1 つまたは 2 つの固有 IP サブネットに関連付けられるように ERL を設定できます。これで、特定のサブ ネットにあるすべての IP Phone が、この ERL に定義された ELIN を使用するよう指定されま す。

#### 手順の概要

- **1. enable**
- **2. configure terminal**
- **3. voice emergency response location** *tag*
- **4. subnet** [**1** | **2**] *IPaddress-mask*
- **5. end**

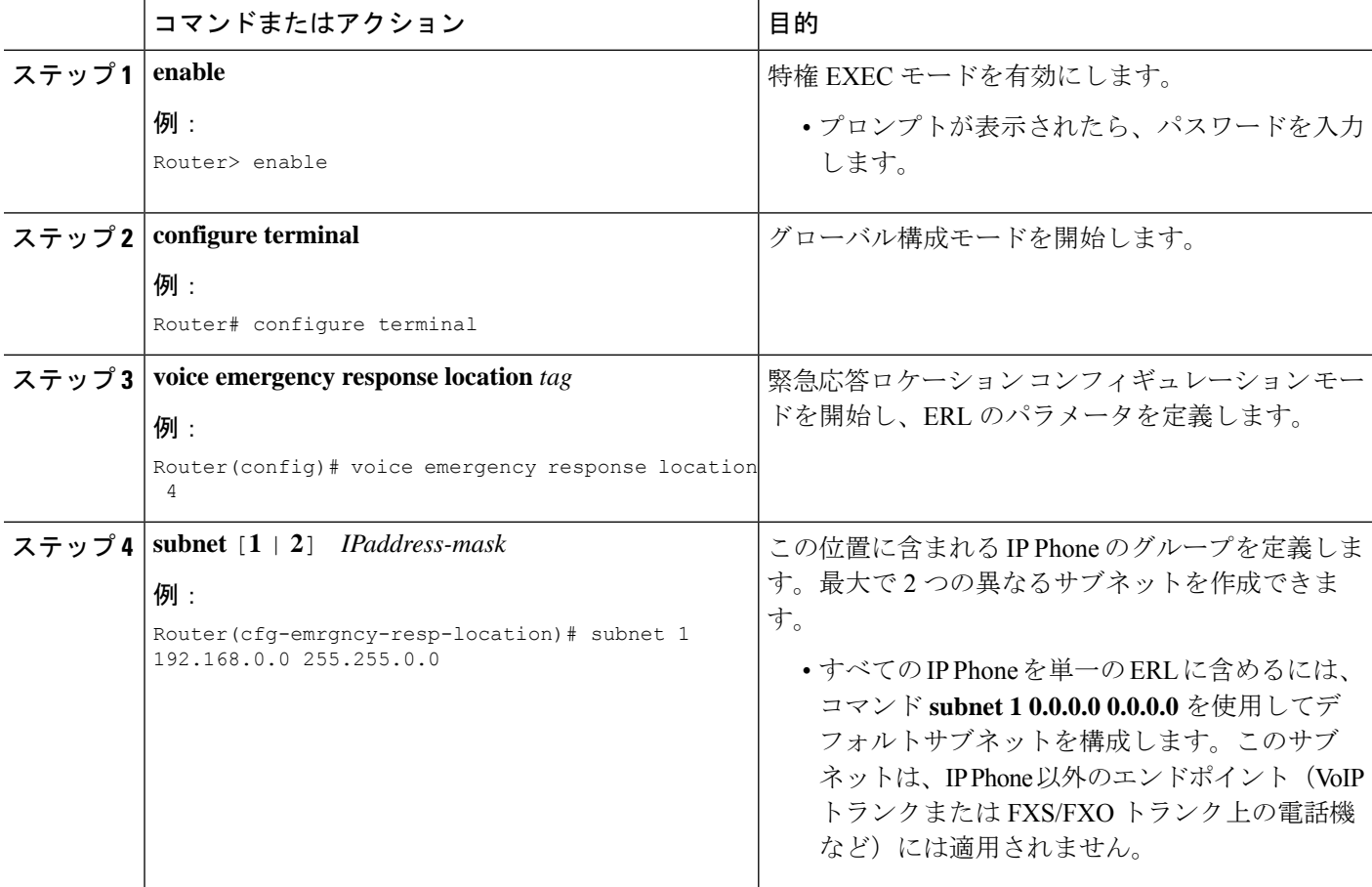

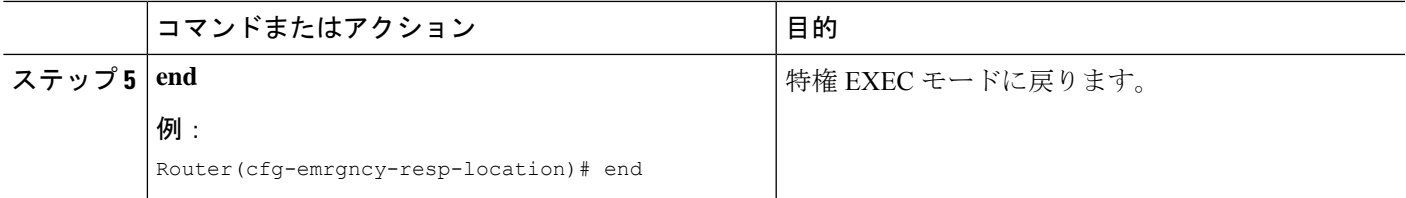

### **SIP** 電話機に **ERL** を割り当てる

電話機の IP アドレスを使用して、ERL に定義したサブネットを照合するのではなく、特定の ERL をSIP 電話機に割り当てる場合は、この手順を実行します。この判断の詳細については、 Enhanced 911 サービスの実装計画 (8 ページ) の 手順 *7* を参照してください。

#### 手順の概要

- **1. enable**
- **2. configure terminal**
- **3. voice register pool** *tag*
- **4. emergency response location** *tag*
- **5. end**

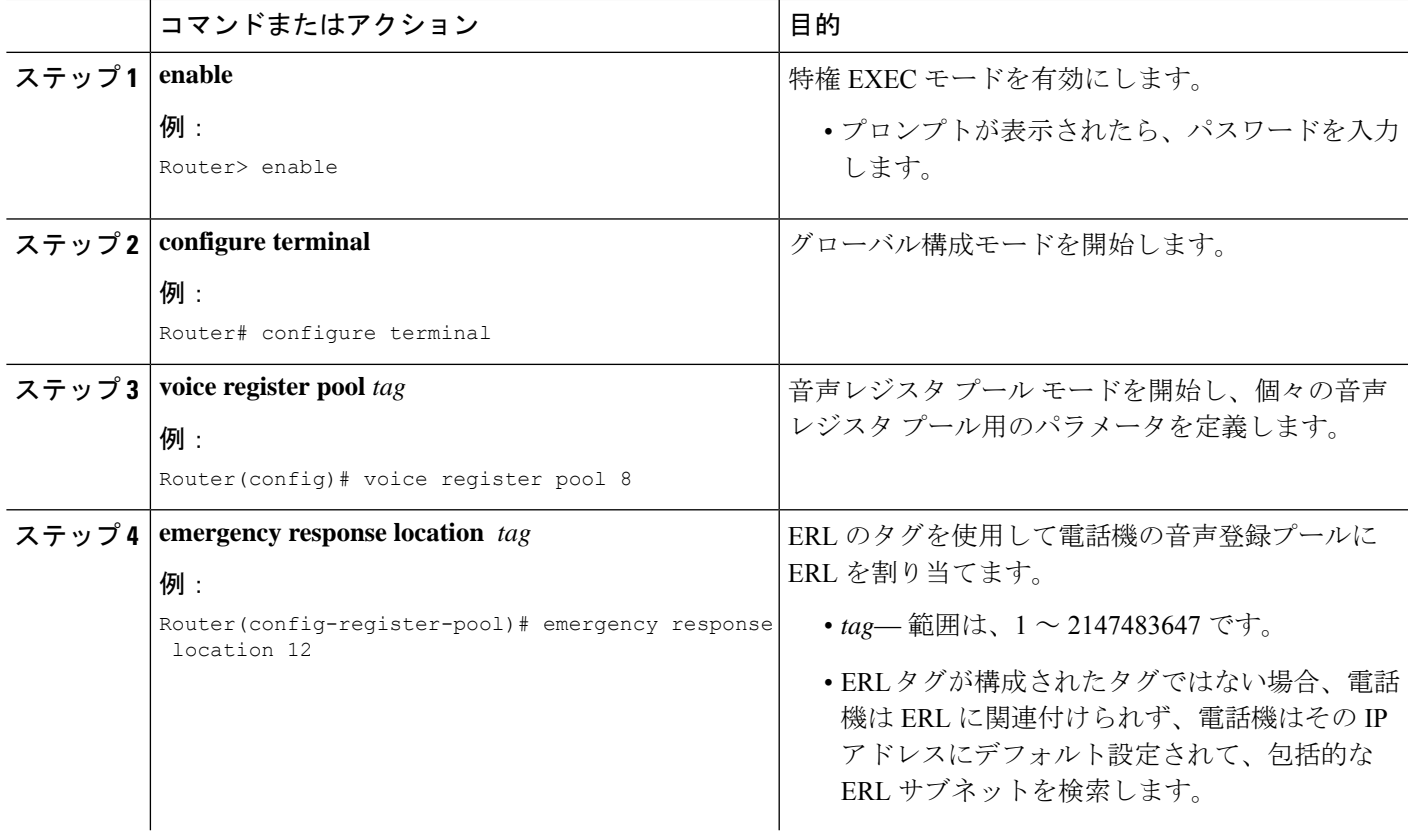

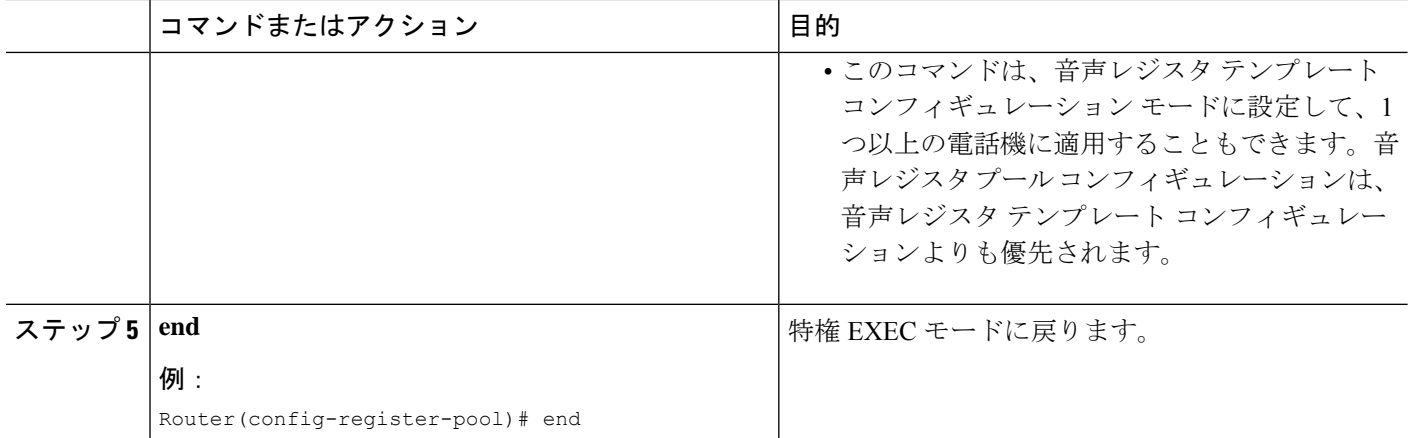

### **SCCP** 電話機に **ERL** を割り当てる

IP サブネットに関連付けられるように ERL を設定するのではなく、ERL を SCCP 電話機に割 り当て場合は、この手順を使用します。この決定についての詳細は、「Enhanced 911 サービス の実装計画 (8 ページ)」の手順 *7* を参照してください。

#### 手順の概要

- **1. enable**
- **2. configure terminal**
- **3. ephone** *tag*
- **4. emergency response location** *tag*
- **5. end**

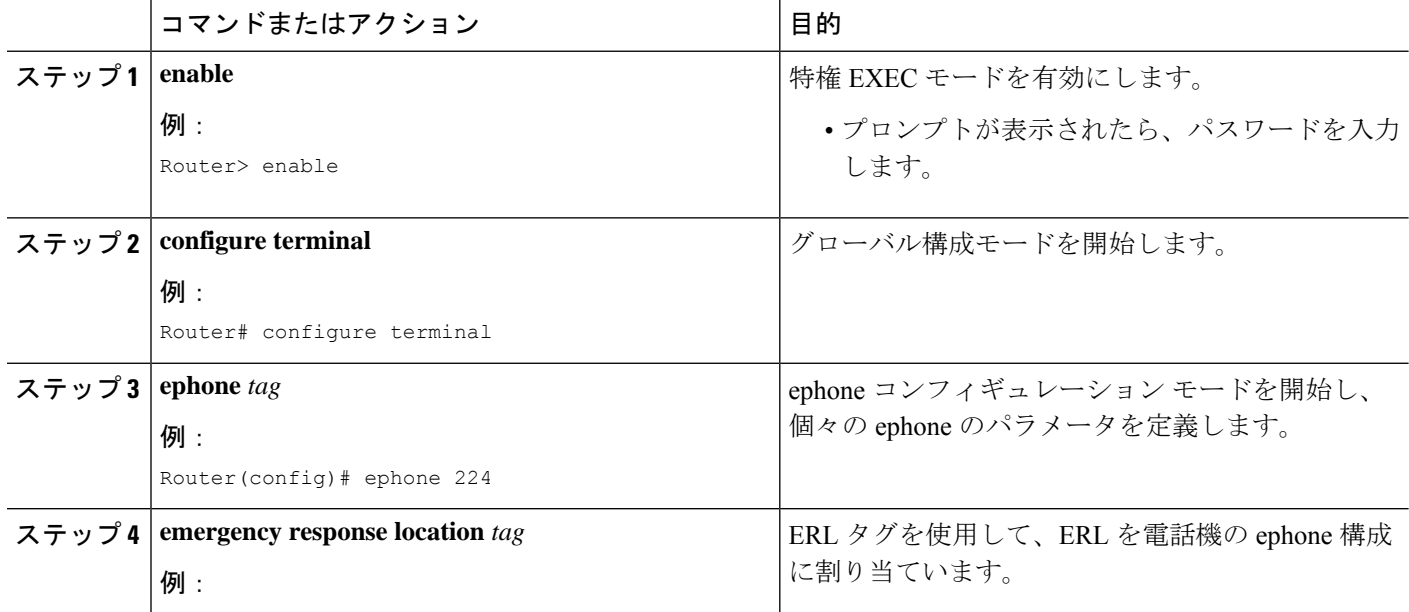

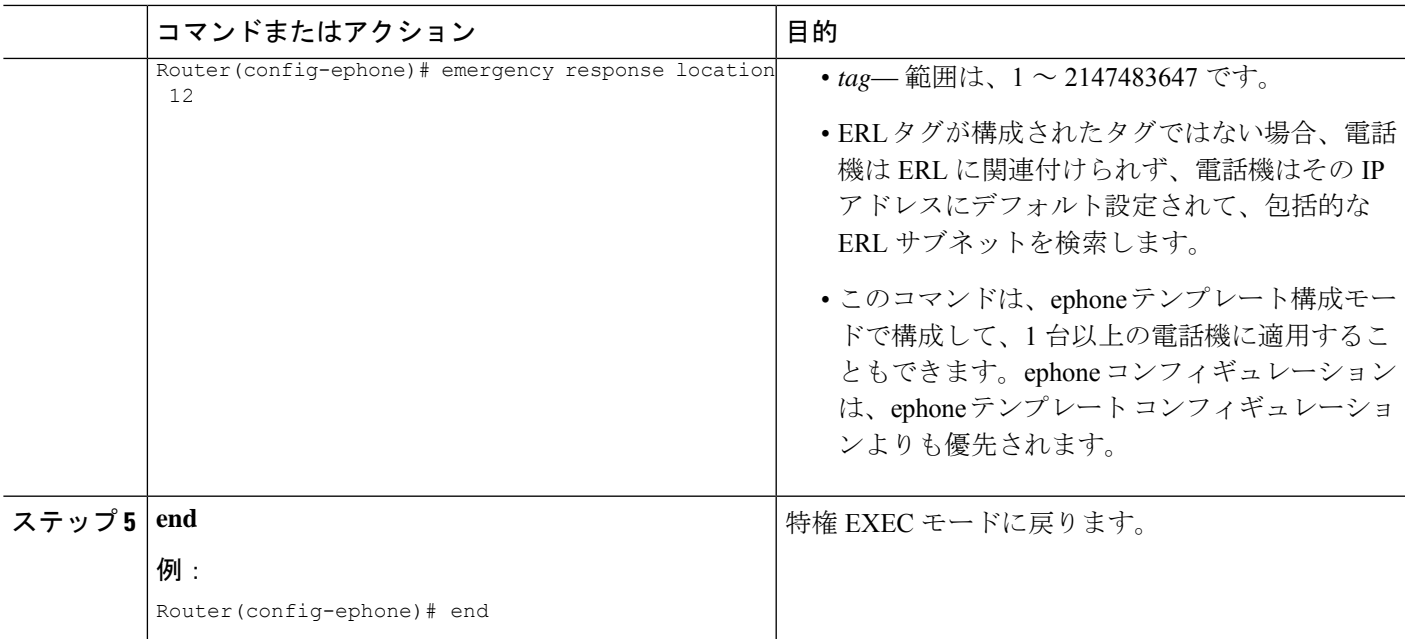

### ダイヤルピアに **ERL** を割り当てる

FXS/FXO または VoIP ダイヤルピアに ERL を割り当てるには、次の手順を実行します。これ らのインターフェイスには、それらに関連付けられた IP アドレスがないため、IP サブネット に関連付けられるように ERL を設定するのではなく、次の手順を使用する必要があります。 この判断の詳細については、Enhanced 911 サービスの実装計画 (8 ページ) の 手順 *7* を参照 してください。

#### 手順の概要

- **1. enable**
- **2. configure terminal**
- **3. dial-peer voice** *tag type*
- **4. emergency response location** *tag*
- **5. end**

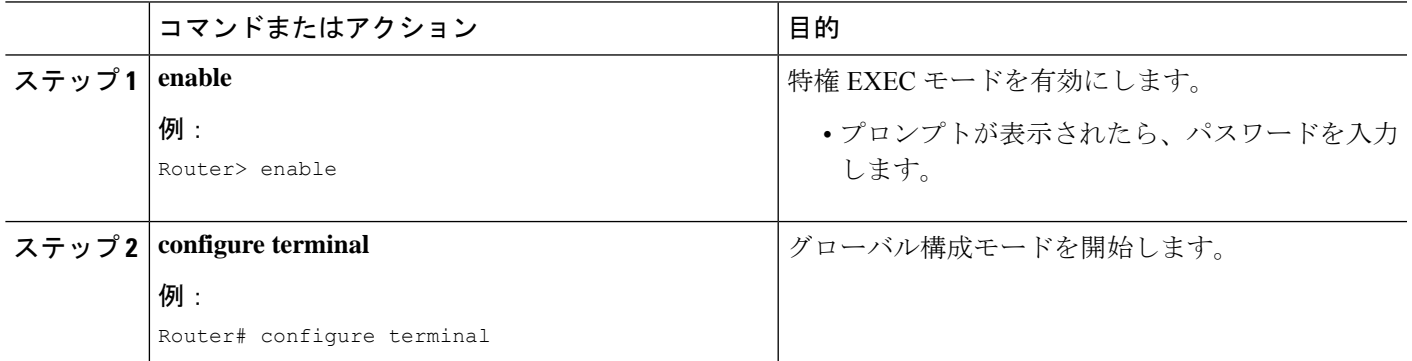

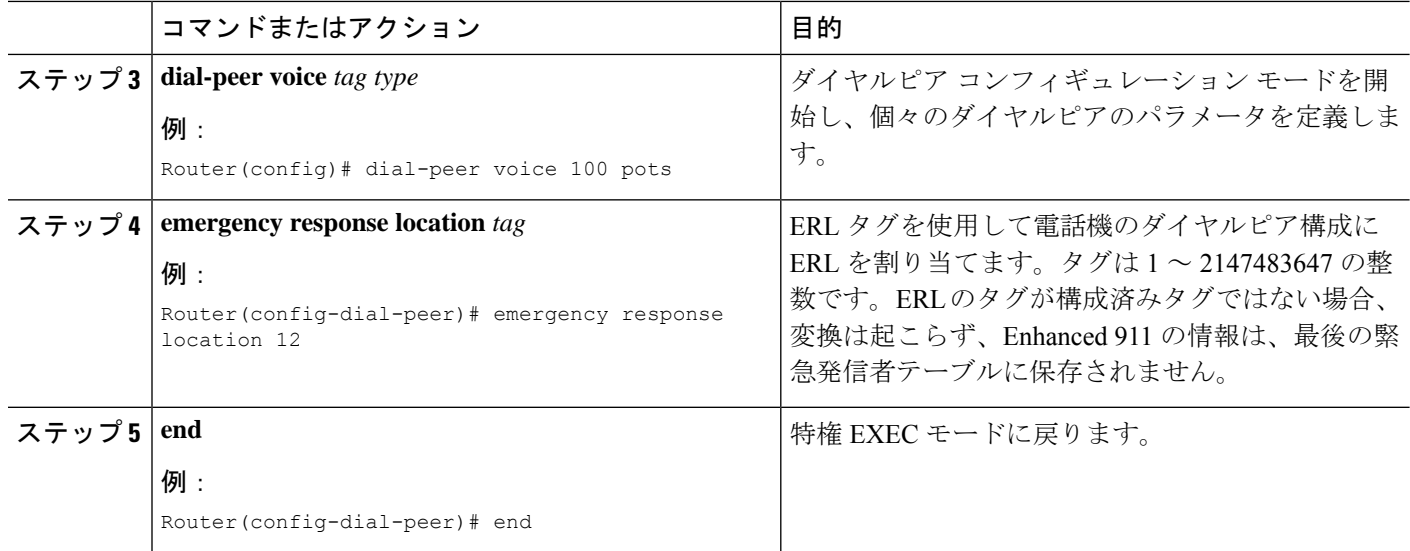

### **E911** 設定のカスタマイズ

カスタマイズできる E911 設定は、次のとおりです。

- **Elin**:デフォルトの ELIN。911 発信者の IPPhone アドレスが、どのゾーンのどの位置にあ るサブネットとも一致しない場合、デフォルトの ELIN が使用され、元の自動番号識別 (ANI)が置き換えられます。デフォルトの ELIN は、ERL の 1 つにすでに定義されてい る可能性があります。あるいは、固有のものにすることもできます。デフォルトの ELIN が定義されておらず、911 発信者の IP アドレスと一致するものがない場合、PSAP には コールバック用に ANI が表示されます。デフォルトの ELIN を要求する syslog メッセージ が送信され、発信者の位置情報は PSAP に提供されません。
- **Expiry**:911オペレータからのコールバック時に、911通話がELINに関連付けられる時間 (分単位)。コールバックの期限切れは、デフォルトの3時間を、2分から48時間までの 任意の時間に変更できます。911 コールが PSAP に到達した時点から、タイマーが開始し ます。PSAP は ELIN をコール バックして、この期限切れ時間内に最終発信者に到達でき ます。
- **Callback**:911 コールバックが最終 911 発信者を最終発信者テーブルから検出できない場 合に接続する、デフォルトの電話番号。これは、ルータがリブートされた後か、期限切れ 時間を超過した場合に、コールバックが発生すると起こる可能性があります。
- **Logging**:緊急通話が行われるたびに、syslog 情報メッセージがコンソールに出力されま す。このようなメッセージは、サードパーティアプリケーションが電子メールまたはペー ジを組織内の緊急管理者に送信するために必要です。これはデフォルト機能ですが、**no logging** コマンドを使用すると無効化できます。syslog 通知メッセージの例を次に示しま す。

```
%E911-5-EMERGENCY_CALL_PLACED: calling #[4085550100] called
#[911] ELIN [4085550199]
```
#### 始める前に

• Cisco Unified CME 4.2 以降のバージョン

#### 手順の概要

- **1. enable**
- **2. configure terminal**
- **3. voice emergency response settings**
- **4. expiry** *time*
- **5. callback** *number*
- **6. logging**
- **7. elin** *number*
- **8. end**

#### 手順の詳細

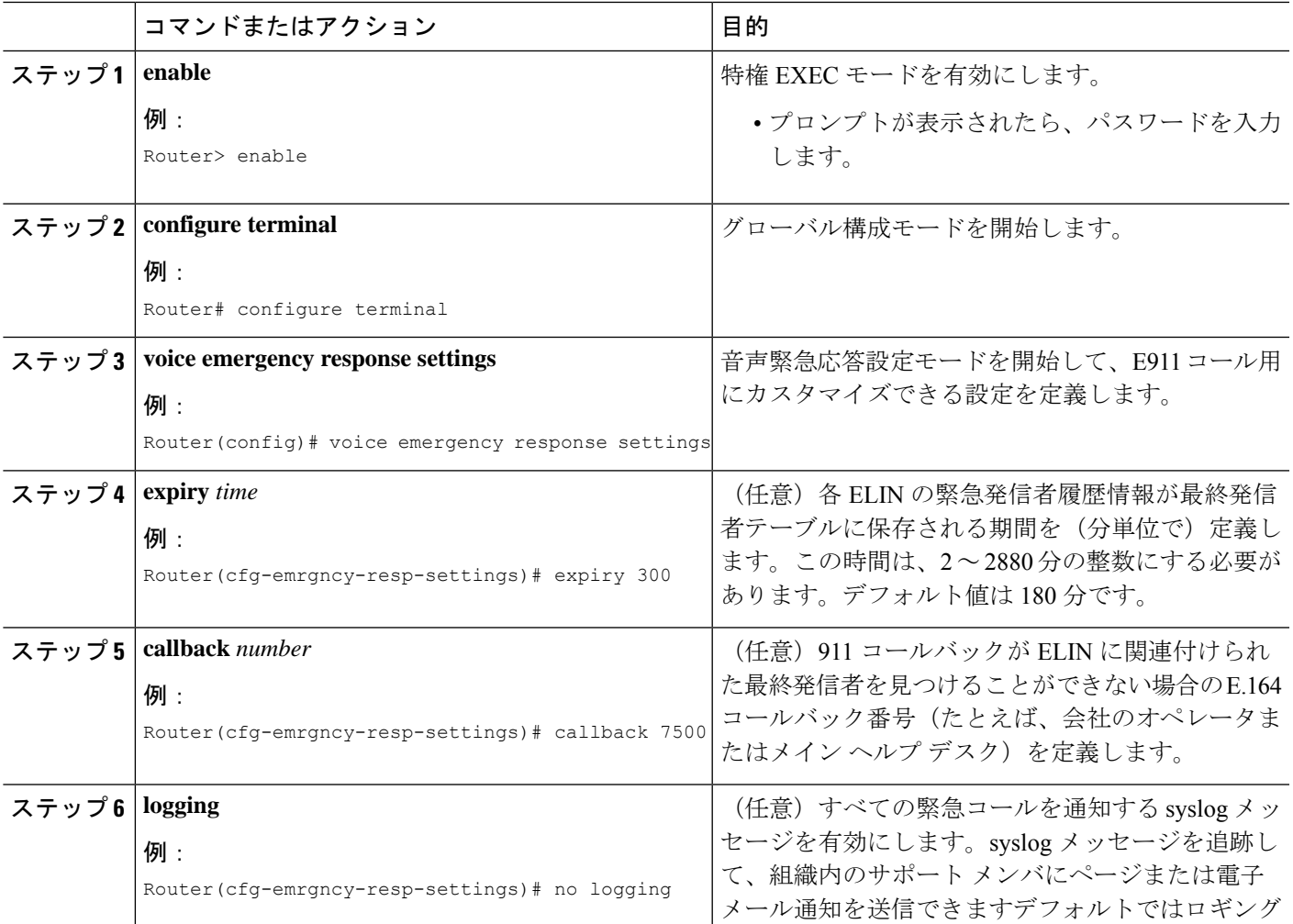

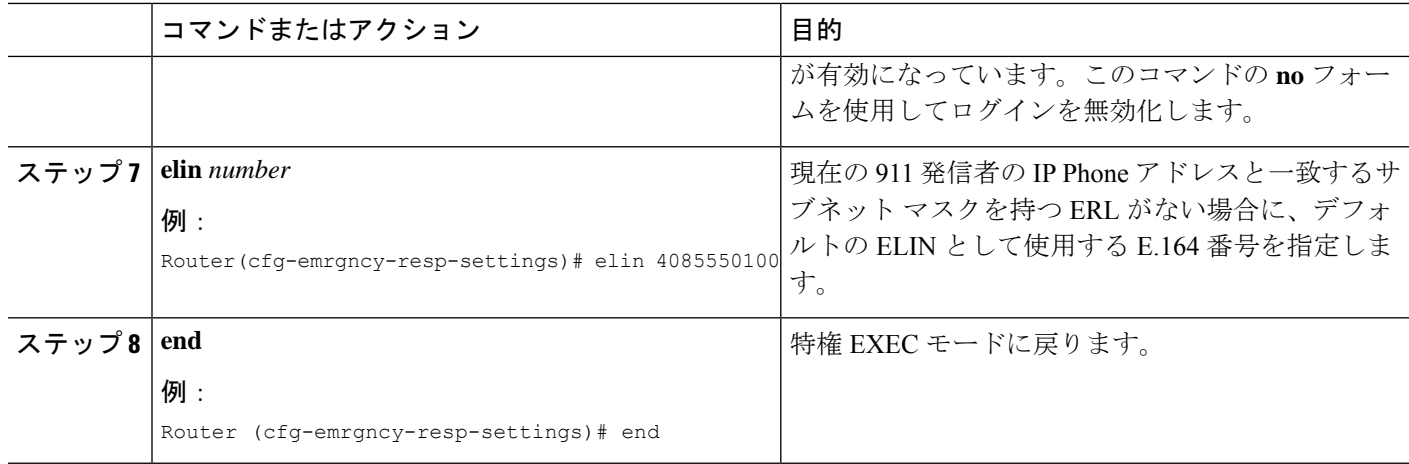

### **2** つの **ELIN** に対するアドレス コマンドの使用

ERL に 2 つの ELIN が定義されているの場合、1 つの **address** フィールドだけを使用して、ALI データベース内の ELIN ごとに 2 つのアドレスエントリを持つことはできません。特定の電話 番号を入力するのではなく、キー フレーズを入力して、各 ELIN を指定してください。**show voice emergency address** コマンドによってキーフレーズを ELIN 情報に置き換えて、2 行のア ドレスを生成する出力が作成されます。

式を定義するには、キーワード *elin*(コンテキスト非依存型)の後に、ピリオド、使用する ELINの開始位置、もう1つのピリオド、そして最後にELINの終了位置を続けて使用します。 例:

address I,ELIN.1.3,ELIN.4.7,678 ,Alder Drive ,Milpitas ,CA,95035

この例では、I の後に続く **address** の 2つ目のパラメータは、各 ELIN の 1 ~ 3 桁目になってい ます。3 番めのパラメータは、各 ELIN の 4 ~ 7 桁目です。**show voice emergency address** コマ ンドを入力すると、次のように、出力によってキーフレーズが置き換えられます。

I,408,5550101,678,Alder Drive ,Milpitas ,CA,95035 I,408,5550190,678,Alder Drive ,Milpitas ,CA,95035

### 通話詳細レコードの有効化

社内ポリシーまたは外部規制に準拠するため、次の情報を含む911コール履歴データの保存が 必要になる場合があります。

- 元の発信者の内線番号
- ELIN 情報
- ERL 情報(整数タグおよびテキスト名)
- 元の発信者の電話機の IP アドレス

これらの属性は、RADIUSアカウンティングサーバーやsyslogサーバー出力から確認するか、 **show call history voice** コマンドを使用して表示できます。

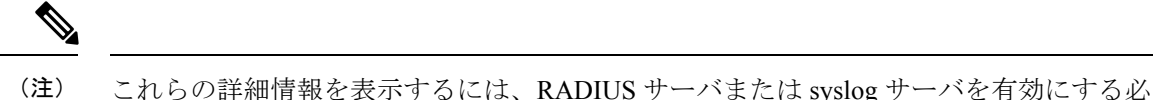

要があります。RADIUS または syslog サーバの資料を参照してください。

#### **RADIUS** アカウンティング サーバからの出力

RADIUS アカウンティングの場合、緊急コール情報は feature-vsa レコードに基づきます。該当 するフィールドは次のとおりです。

- EMR:緊急コール
- CGN:元の発信者番号
- ELIN:緊急回線 ID 番号。変換された番号
- CDN:着信者番号
- ERL:緊急応答ロケーション タグ番号
- ERLN:緊急応答ロケーション名。存在する場合は、ERL 用に入力する名前
- CIP ー 発信者の IP アドレス。暗黙的 ERL 割り当てについてはゼロ以外
- ETAG:ERL タグ。明示的 ERL 割り当てについてはゼロ以外

次に、RADIUS サーバからの出力例を示します。

\*Jul 18 15:37:43.691: RADIUS: Cisco AVpair [1] 202 "feature-vsa=fn:EMR ,ft:07/18/2007 15:37:32.227,frs:0,fid:6,fcid:A2444CAF347B11DC8822F63A1B4078DE, legID:57EC,cgn:6045550101,elin:6045550199,cdn:911,erl:2,erln:Fisco,cip:1.5.6.200,etag:0"

#### **Syslog** サーバからの出力

ゲートウェイアカウンティングがsyslogサーバにダイレクトされると、VOIP\_FEAT\_HISTORY システム メッセージが表示されます。feature-vsa パラメータは、RADIUS アカウンティング用 に説明したものと同じです。

次に、syslog サーバからの出力例を示します。

\*Jul 18 15:37:43.675: %VOIPAAA-5-VOIP\_FEAT\_HISTORY: FEAT\_VSA=fn:EMR,ft:07/18/2007 15:37:32.227,frs:0,fid:6,fcid:A2444CAF347B11DC8822F63A1B4078DE,legID:57EC,cgn:6045550199, elin:6045550100,cdn:911,erl:2,erln:ABCDEFGHIJKLMNOPQRSTUVWXYZ123,cip:1.5.6.200,etag:0, bguid:A23F6AD7347B11DC881DF63A1B4078DE

#### **show call history voice** コマンドからの出力

**show call active voice** および **show call history voice** コマンドを使用してゲートウェイの緊急通 話情報を表示します。一部の緊急コール情報は、すでに既存のフィールドにあります。元の発 信者の番号は、*OriginalCallingNumber* です。ELIN は、*TranslatedCallingNumber* にあります。新 しいフィールドは、[ERL]、[ERL名 (ERL name) ]、[発信電話機のIPアドレス (Calling phone's IP address) ]、および [明示的 ERL 割り当て (Any explicit ERL assignments) ] の 4 つです。これ らのフィールドは、ELIN変換が行われる場合にのみ表示されます。たとえば、ELINが定義さ れていない ERL からのすべての 911 通話は、**show call** コマンドで 4 つの緊急フィールドを印 刷しません。発信電話機とERLが一致せず、デフォルトのELINが使用されている場合、[ERL] フィールドに *[*一致無し(*No Match*)*]* と表示されます。

次の例は、**show call history voice** コマンドを使用したサンプル出力を示しています。

```
EmergencyResponseLocation=3 (Cisco Systems 3)
ERLAssignment=3
DeviceIPAddress=1.5.6.202
```
### **E911** 構成の確認

E911 構成または使用状況を表示する **show** コマンドを導入しました。

• 911 発信通話が実行した変換を表示するには、**show voice emergency callers** コマンドを使 用します。このコマンドは、元の番号、使用される ELIN、および 911 コールごとの時間 をリストします。この履歴は、コールが行われた後、3 時間のみアクティブです。期限切 れのコールは、この出力には表示されません。

router# **show voice emergency callers**

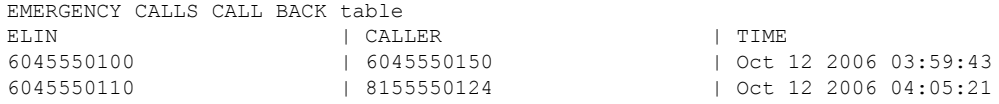

• IP アドレス、サブネットマスク、および各 ERL の ELIN を表示するには、**show voice emergency** コマンドを使用します。

Router# **show voice emergency**

EMERGENCY RESPONSE LOCATIONS

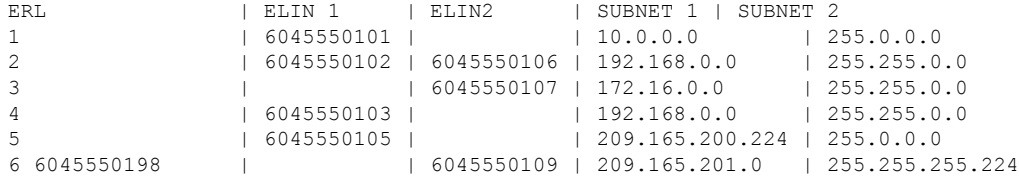

• 各 ERL のアドレス情報を表示するには、 **show voice emergency addresses** コマンドを使用 します。

Router# **show voice emergency addresses**

```
3850 Zanker Rd, San Jose,604,5550101
 225 W Tasman Dr, San Jose,604,5550102
 275 W Tasman Dr, San Jose,604,5550103
 518 Bellew Dr,Milpitas,604,5550104
 400 Tasman Dr,San Jose,604,5550105
 3675 Cisco Way,San Jose,604,5550106
• すべての ERL 情報を表示するには、show voice emergency all コマンドを使用します。
 Router# show voice emergency all
 VOICE EMERGENCY RESPONSE SETTINGS
   Callback Number: 6045550103
    Emergency Line ID Number: 6045550155
   Expiry: 2 minutes
    Logging Enabled
 EMERGENCY RESPONSE LOCATION 1
   Name: Cisco Systems 1
    Address: 3850 Zanker Rd, San Jose,elin.1.3,elin.4.10
    IP Address 1: 209.165.200.226 IP mask 1: 255.255.255.254
    IP Address 2: 209.165.202.129 IP mask 2: 255.255.0.0
    Emergency Line ID 1: 6045550180
   Emergency Line ID 2:
    Last Caller: 6045550188 [Jan 30 2007 16:05.52 PM]
   Next ELIN For Emergency Call: 6045550166
 EMERGENCY RESPONSE LOCATION 3
   Name: Cisco Systems 3
   Address: 225 W Tasman Dr, San Jose,elin.1.3,elin.4.10
   IP Address 1: 209.165.202.133 IP mask 1: 255.255.0.0
    IP Address 2: 209.165.202.130 IP mask 2: 255.0.0.0
    Emergency Line ID 1:
    Emergency Line ID 2: 6045550150
    Last Caller:
    Next ELIN For Emergency Call: 6045550151
• 優先順に各ゾーンのロケーションリストを表示するには、 show voice emergency zone コマ
 ンドを使用します。
```

```
Router# show voice emergency zone
```
EMERGENCY RESPONSE ZONES zone 90 location 4 location 5 location 6 location 7 location 2147483647 zone 100 location 1 priority 1 location 2 priority 2 location 3 priority 3

### **Enhanced 911** サービスのトラブルシューティング

**debug voice application error** および **debug voice application callsetup** コマンドを使用します。これらは、 デフォルトのセッションまたはTCLアプリケーションを使用して行われたコールに対する既存のコマンド です。

この例は、911 へのコールが行われたときのデバッグ出力を示しています。

```
Router# debug voice application error
Router# debug voice application callsetup
```

```
Nov 10 23:49:05.855: //emrgncy resp xlate callingNum: InDialPeer[20001], OutDialPeer[911]
callingNum[6046692003]
   Nov 10 23:49:05.855: //ER_HistTbl_Find_CallHistory: 6046699100
   Nov 10 23:49:05.855: //59//Dest:/DestProcessEmergencyCall: Emergency Call detected: Using ELIN
6046699100
```
この例は、PSAP が緊急発信者にコールバックするときのデバッグ出力を示しています。

```
Router# debug voice application error
Router# debug voice application callsetup
```

```
Nov 10 23:49:37.279: //emrgncy_resp_xlate_calledNum: calledNum[6046699100], dpeerTag[6046699]
   Nov 10 23:49:37.279: //ER_HistTbl_Find_CallHistory: 6046699100
   Nov 10 23:49:37.279: //HasERHistoryExpired: elapsedTime[10 minutes]
   Nov 10 23:49:37.279: //67//Dest:/DestProcessEmergencyCallback: Emergency Response Callback:
Forward to 6046692003.
   Nov 10 23:49:37.279: //67//Dest:/DestCaptureCallForward: forwarded to 6046692003 reason 1
```
### エラー メッセージ

Enhanced 911 機能には、新しいシステム エラー メッセージが導入されています。リブート、 エントリの期限切れ、またはソフトウェア エラーによって保存した履歴が失われたために、 911 コールバックを最終 911 発信者にルーティングできない場合、次のメッセージが表示され ます。

%E911 NO CALLER: Unable to contact last 911 caller.

## **Enhanced 911** サービスの設定例

## **Cisco Unified Cisco Mobility Express 4.2** を使用した拡張 **E911** サービスの 構成例

緊急応答設定は、次のようになります。

- elin の一致が見つからない場合のデフォルト elin: 604 555-0120
- 最終発信者テーブルの情報に対する期限切れ時間:180 分
- PSAP オペレータが 911 発信者にコール バックする必要がある場合に、コール バック履歴 が期限切れになった場合のコールバック番号:604 555-0199

ゾーン 1 には 4 つの位置 1、2、3、および 4 があり、位置ごとに name、address、および elin が 定義されます。4 つの各位置には優先度が割り当てられます。この例では、位置 4 に最も高い 優先度が割り当てられているため、911 発信者の電話に割り当てられた ELIN を特定するため の IP サブネット照合に対して、位置 4 が最初に検索されます。ダイヤルピアは、911 コールを PSAP (音声ポート1/0/0)にルーティングするように設定されます。コールバックダイヤルピ アも設定されます。

```
!
voice emergency response settings
elin 6045550120
expiry 180
callback 6045550199
!
voice emergency response location 1
name Bldg C, Floor 1
address I,604,5550135, ,184 ,Main St,Kansas City,KS,1,
elin 1 6045550125
subnet 1 172.16.0.0 255.255.0.0
!
voice emergency response location 2
name Bldg C, Floor 2
address I,elin.1.3,elin.4.7, ,184 ,Main St,Kansas City,KS,2,
elin 1 6045550126
elin 2 6045550127
subnet 1 192.168.0.0 255.255.0.0
!
voice emergency response location 3
name Bldg C, Floor 3
address I,604,5550138, ,184 ,Main St,Kansas City,KS,3,
elin 2 6045550128
subnet 1 209.165.200.225 255.255.0.0
subnet 2 209.165.200.240 255.255.0.0
!
voice emergency response location 4
name Bldg D
address I,604,5550139, ,192 ,Main St,Kansas City,KS,
elin 1 6045550129
subnet 1 209.165.200.231 255.255.0.0
!
```

```
voice emergency response zone 1
location 4 priority 1
location 3 priority 2
location 2 priority 3
location 1 priority 4
!
dial-peer voice 911 pots
description Public Safety Answering Point
emergency response zone 1
destination-pattern 911
port 1/0/0
!
dial-peer voice 6045550 voip
emergency response callback
destination-pattern 6045550...
session target loopback:rtp
codec g711ulaw
!
dial-peer voice 1222 pots
emergency response location 4
destination-pattern 6045550130
port 1/0/1
!
dial-peer voice 5550144 voip
emergency response callback
session target ipv4:1.5.6.10
incoming called-number 604555....
codec g711ulaw
!
```
## **SRST** フォールバックモードの **Cisco Unified Cisco Mobility Express 4.1** を 使用した拡張 **E911** サービスの構成例

この例で、Enhanced 911 サービスは ERL を次のように割り当てるよう設定されています。

- IP サブネット 10.20.20.0
- 2 つのダイヤルピア
- ephone
- SIP 電話機

Router#**show running-config**

```
Building configuration...
```

```
Current configuration : 7557 bytes
!
version 12.4
service timestamps debug datetime msec
service timestamps log datetime msec
no service password-encryption
!
hostname rm-uut3-2821
!
boot-start-marker
boot-end-marker
!
```

```
no logging console
!
no aaa new-model
network-clock-participate wic 1
network-clock-participate wic 2
no network-clock-participate wic 3
!
!
!
ip cef
no ip dhcp use vrf connected
!
ip dhcp pool sccp-7912-phone1
host 10.20.20.122 255.255.0.0
client-identifier 0100.1200.3482.cd
default-router 10.20.20.3
option 150 ip 10.21.20.218
!
ip dhcp pool sccp-7960-phone2
host 10.20.20.123 255.255.0.0
client-identifier 0100.131a.a67d.cf
default-router 10.20.20.3
option 150 ip 10.21.20.218
dns-server 10.20.20.3
!
ip dhcp pool sip-phone1
host 10.20.20.121 255.255.0.0
client-identifier 0100.15f9.b38b.a6
default-router 10.20.20.3
option 150 ip 10.21.20.218
!
ip dhcp pool sccp-7960-phone1
host 10.20.20.124 255.255.0.0
client-identifier 0100.14f2.37e0.00
default-router 10.20.20.3
option 150 ip 10.21.20.218
dns-server 10.20.20.3
!
!
no ip domain lookup
ip host rm-uut3-c2821 10.20.20.3
ip host RescuMe01 10.21.20.218
multilink bundle-name authenticated
!
isdn switch-type basic-net3
!
!
voice service voip
allow-connections h323 to h323
allow-connections h323 to sip
allow-connections sip to h323
allow-connections sip to sip
supplementary-service h450.12
sip
registrar server
!
!
voice register global
system message RM-SIP-SRST
max-dn 192
max-pool 48
!
voice register dn 1
number 32101
```
! voice register dn 185 number 38301 ! voice register dn 190 number 38201 ! voice register dn 191 number 38202 ! voice register dn 192 number 38204 ! voice register pool 1 id mac DCC0.2222.0001 number 1 dn 1 **emergency response location 2100** ! voice register pool 45 id mac 0015.F9B3.8BA6 number 1 dn 185 ! **voice emergency response location 1 elin 1 22222 subnet 1 10.20.20.0 255.255.255.0 ! voice emergency response location 2 elin 1 21111 elin 2 21112** ! ! voice-card 0 no dspfarm ! ! archive log config hidekeys ! ! controller T1 0/1/0 framing esf linecode b8zs pri-group timeslots 8,24 ! controller T1 0/1/1 framing esf linecode b8zs pri-group timeslots 2,24 ! controller T1 0/2/0 framing esf clock source internal linecode b8zs ds0-group 1 timeslots 2 type e&m-immediate-start ! controller T1 0/2/1 framing esf linecode b8zs pri-group timeslots 2,24 !

!

```
translation-rule 5
Rule 0 ^37103 1
!
!
translation-rule 6
Rule 6 ^2 911
!
!
interface GigabitEthernet0/0
ip address 31.20.0.3 255.255.0.0
duplex auto
speed auto
!
interface GigabitEthernet0/1
ip address 10.20.20.3 255.255.0.0
duplex auto
speed auto
!
interface Serial0/1/0:23
no ip address
encapsulation hdlc
isdn switch-type primary-5ess
isdn incoming-voice voice
no cdp enable
!
interface Serial0/1/1:23
no ip address
encapsulation hdlc
isdn switch-type primary-net5
isdn incoming-voice voice
no cdp enable
!
interface Serial0/2/1:23
no ip address
encapsulation hdlc
isdn switch-type primary-net5
isdn incoming-voice voice
no cdp enable
!
interface BRI0/3/0
no ip address
isdn switch-type basic-5ess
isdn twait-disable
isdn point-to-point-setup
isdn autodetect
isdn incoming-voice voice
no keepalive
!
interface BRI0/3/1
no ip address
isdn switch-type basic-5ess
isdn point-to-point-setup
!
!
ip http server
!
!
voice-port 0/0/0
!
voice-port 0/0/1
!
voice-port 0/1/0:23
!
```

```
voice-port 0/2/0:1
!
voice-port 0/1/1:23
!
voice-port 0/2/1:23
!
voice-port 0/3/0
!
voice-port 0/3/1
!
!
dial-peer voice 2002 pots
shutdown
destination-pattern 2....
port 0/2/0:1
forward-digits all
!
dial-peer voice 2005 pots
description for-cme2-408-pri
emergency response location 2000
shutdown
incoming called-number 911
direct-inward-dial
port 0/2/1:23
forward-digits all
!
dial-peer voice 2004 voip
description for-cme2-408-thru-ip
 emergency response location 2000
shutdown
session target loopback:rtp
incoming called-number 911
!
dial-peer voice 1052 pots
description 911callbackto-cme2-3
shutdown
incoming called-number .....
direct-inward-dial
port 0/1/1:23
forward-digits all
!
dial-peer voice 1013 pots
description for-analog
destination-pattern 39101
port 0/0/0
forward-digits all
!
dial-peer voice 1014 pots
description for-analog-2
destination-pattern 39201
port 0/0/1
forward-digits all
!
dial-peer voice 3111 pots
emergency response Zone
destination-pattern 9....
port 0/1/0:23
```
forward-digits all ! dial-peer voice 3121 pots

#### **emergency response callback**

```
incoming called-number 2....
direct-inward-dial
port 0/1/0:23
forward-digits all
!
!
telephony-service
srst mode auto-provision none
load 7960-7940 P00307020200
load 7970 TERM70.7-0-1-0s
load 7912 CP7912060101SCCP050429B.sbin
max-ephones 50
max-dn 190
ip source-address 10.20.20.3 port 2000
system message RM-SCCP-CME-SRST
max-conferences 8 gain -6
moh flash:music-on-hold.au
multicast moh 236.1.1.1 port 3000
transfer-system full-consult
transfer-pattern .....
transfer-pattern 911
!
!
ephone-dn 1 dual-line
number 31101
!
!
ephone-dn 2 dual-line
number 31201
!
!
ephone-dn 3 dual-line
number 31301
!
!
ephone-dn 100 dual-line
number 37101 secondary 37111
name 7960-sccp-1
!
!
ephone-dn 101 dual-line
number 37102
!
!
ephone-dn 102 dual-line
number 37103
!
!
ephone-dn 105
number 37201
!
!
ephone-dn 106 dual-line
number 37101
!
!
ephone-dn 107 dual-line
number 37302
!
!
ephone-dn 108 dual-line
number 37303
!
!
```
ephone-dn 110 dual-line number 37401 ! ! ephone-dn 111 dual-line number 37402 ! ! ephone 1 mac-address DCC0.1111.0001 type 7960 button 1:1 ! ! ephone 2 mac-address DCC0.1111.0002 type 7960 button 1:2 ! ! ephone 3 mac-address DCC0.1111.0003 type 7970 button 1:3 ! ! ephone 40 mac-address 0013.1AA6.7DCF type 7960 button 1:100 2:101 3:102 ! ! ephone 41 mac-address 0012.0034.82CD type 7912 button 1:105 ! ! ephone 42 mac-address 0014.F237.E000 **emergency response location 2** type 7940 button 1:107 2:108 ! ! ephone 43 mac-address 000F.90B0.BE0B type 7960 button 1:110 2:111 ! ! line con 0 exec-timeout 0 0 line aux 0 line vty 0 4 login ! scheduler allocate 20000 1000 !

end

## **Enhanced 911** サービスの機能情報

次の表に、このモジュールで説明した機能に関するリリース情報を示します。この表は、ソフ トウェア リリース トレインで各機能のサポートが導入されたときのソフトウェア リリースだ けを示しています。その機能は、特に断りがない限り、それ以降の一連のソフトウェアリリー スでもサポートされます。

プラットフォームのサポートおよびシスコソフトウェアイメージのサポートに関する情報を検 索するには、Cisco Feature Navigator を使用します。Cisco Feature Navigator にアクセスするに は、[www.cisco.com/go/cfn](http://www.cisco.com/go/cfn) に移動します。Cisco.com のアカウントは必要ありません。

| 機能名                                         | <b>Cisco Unified Cisco</b><br><b>Mobility Express</b><br>のバージョン | 機能情報                                                                                                    |
|---------------------------------------------|-----------------------------------------------------------------|----------------------------------------------------------------------------------------------------|
| Cisco Unified CME<br>$\oslash$ Enhanced 911 | 42                                                              | • ERL をゾーンに割り当て、発信者に最も近い PSAP<br>へのルーティングを有効にします。                                                                                                    |
| サービス                                        |                                                                 | •デフォルト ELIN を定義して、911 発信者がコール<br>バックに到達できない場合は指定した番号を特定<br>し、最終発信者テーブルにあるデータの期限切れ時<br>間を指定して、すべての緊急コールを伝達するsyslog<br>メッセージを有効化することで、E911 をカスタマ<br>イズします。 |
|                                             |                                                                 | •名前およびアドレスが含まれるように、E911位置<br>情報を拡張します。                                                                                                    |
|                                             |                                                                 | •テンプレートを使用して、電話のグループに ERL<br>を割り当てます。                                                                                                    |
|                                             |                                                                 | •新しい永続的なコール詳細レコードを追加します。                                                                                                    |
| Enhanced 911 $\pm$ - 4.1<br>ビス              |                                                                 | Enhanced 911 サービスが、Cisco Unified CME の SRST<br>フォールバック モードに導入されました。                                                                                      |

表 **5 : Enhanced 911** サービスの機能情報

I

翻訳について

このドキュメントは、米国シスコ発行ドキュメントの参考和訳です。リンク情報につきましては 、日本語版掲載時点で、英語版にアップデートがあり、リンク先のページが移動/変更されている 場合がありますことをご了承ください。あくまでも参考和訳となりますので、正式な内容につい ては米国サイトのドキュメントを参照ください。